## **CENTRO FEDERAL DE EDUCAÇÃO TECNOLÓGICA CELSO SUCKOW DA FONSECA - CEFET/RJ**

# **Sistema Repositório Wiki de Scripts**

Laureano Cavalcanti Bacellar Júnior Júlio César de Paulo Gomes

Prof. Orientador: Renato Mauro

**Rio de Janeiro Dezembro de 2013** 

## **CENTRO FEDERAL DE EDUCAÇÃO TECNOLÓGICA CELSO SUCKOW DA FONSECA - CEFET/RJ**

## **Sistema Repositório Wiki de Scripts**

Laureano Cavalcanti Bacellar Júnior Júlio César de Paulo Gomes

Projeto final apresentado em cumprimento às normas do Departamento de Educação Superior do CEFET/RJ, como parte dos requisitos para obtenção do título de Tecnólogo em Sistemas para Internet.

Prof. Orientador: Renato Mauro

**Rio de Janeiro Dezembro de 2013**  Ficha catalográfica elaborada pela Biblioteca Central do CEFET/RJ

B117 Bacellar Júnior, Laureano Cavalcanti Sistema repositório Wiki de scripts / Laureano Cavalcanti Bacellar Júnior, Júlio César de Paulo Gomes - 2013. vii, 58f. : il. color. ; enc.

> Projeto Final (Tecnólogo). Centro Federal de Educação Tecnológica Celso Suckow da Fonseca, 2013. Bibliografía: f.57 Orientador: Renato Mauro

1. PHP (Linguagem de programação de computador). 2. DokuWiki. I. Gomes, Júlio César de Paulo. II. Mauro, Renato (orient.) III. Título.

CDD 005.13

#### **Resumo**

Devido ao avanço tecnológico ao longo do tempo, a demanda por tecnologia da Informação cresceu. Profissionais de tecnologia devem se atualizar constantemente para acompanhar essa evolução. Ao observar esse cenário, o sistema foi criado com o objetivo de auxiliar profissionais e estudantes da área de Tecnologia da Informação no desenvolvimento de tarefas rotineiras em que se faz necessário o uso de scripts para otimização do trabalho. O sistema deve ser usado na busca e consulta de novos scripts assim como na assistência de pessoas inexperientes nessa tecnologia através de materiais de apoio e listas de discussão.

#### **Abstract**

Due to technological advancement over time, the demand for information technology grew. Technology professionals must constantly upgrade to keep up with these developments. By observing this scenario, the system was created with the goal of helping professionals and students in the field of Information Technology in the development of routine tasks in which it is necessary the use of scripts to optimize the work. The system should be used in the search and query of new scripts and to assist inexperienced people in this technology through supporting materials and discussion lists.

# Conteúdo

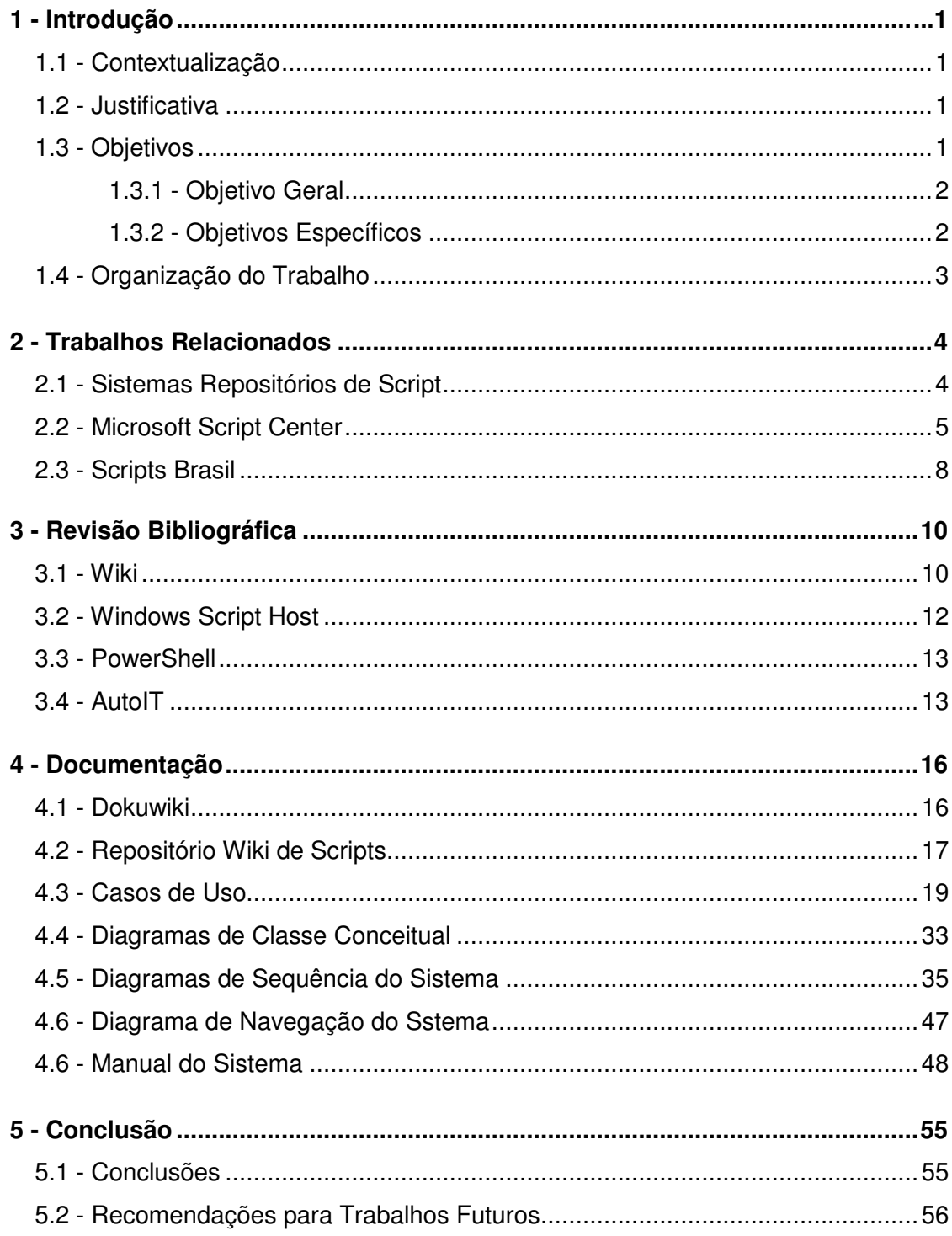

# **Lista de Figuras**

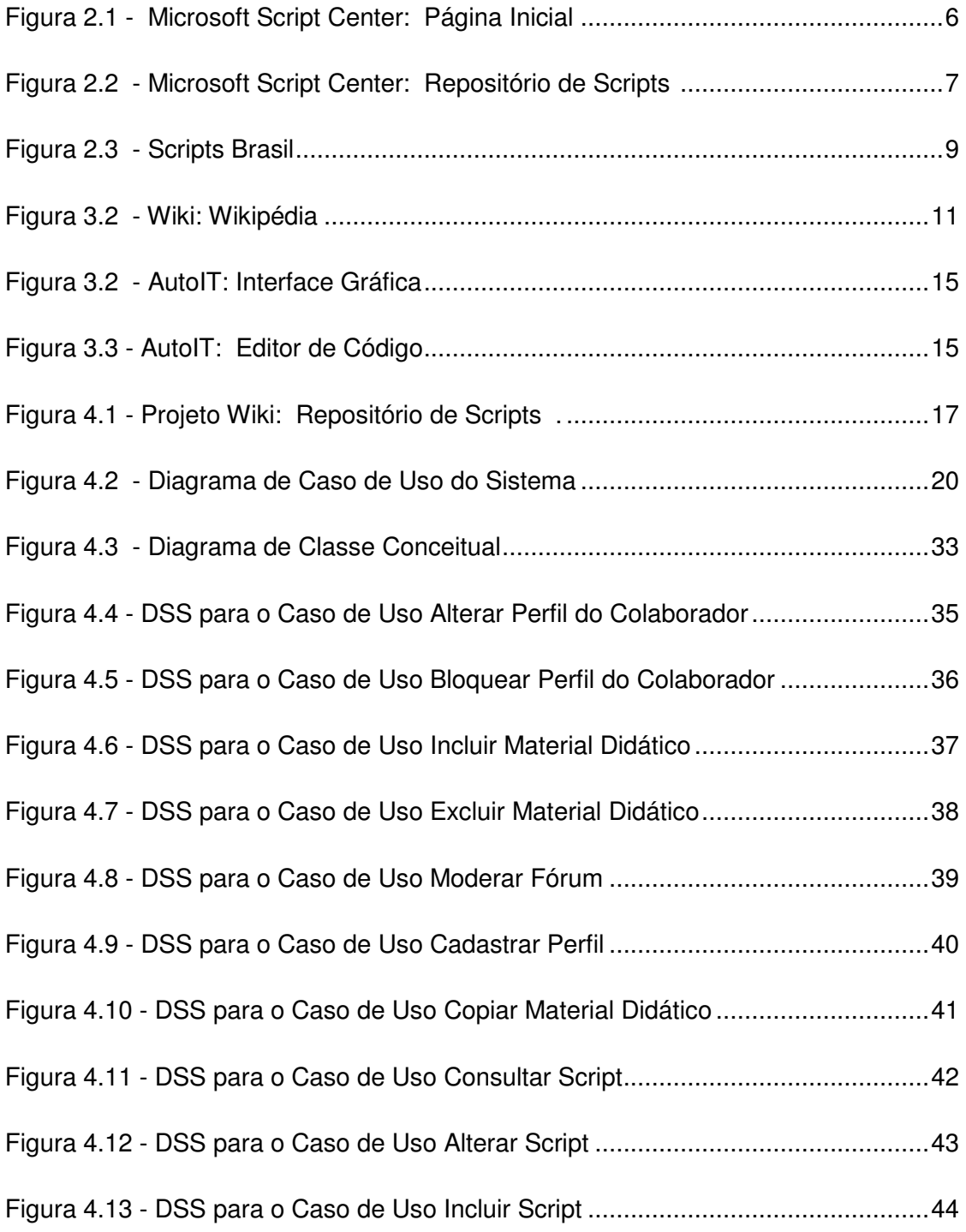

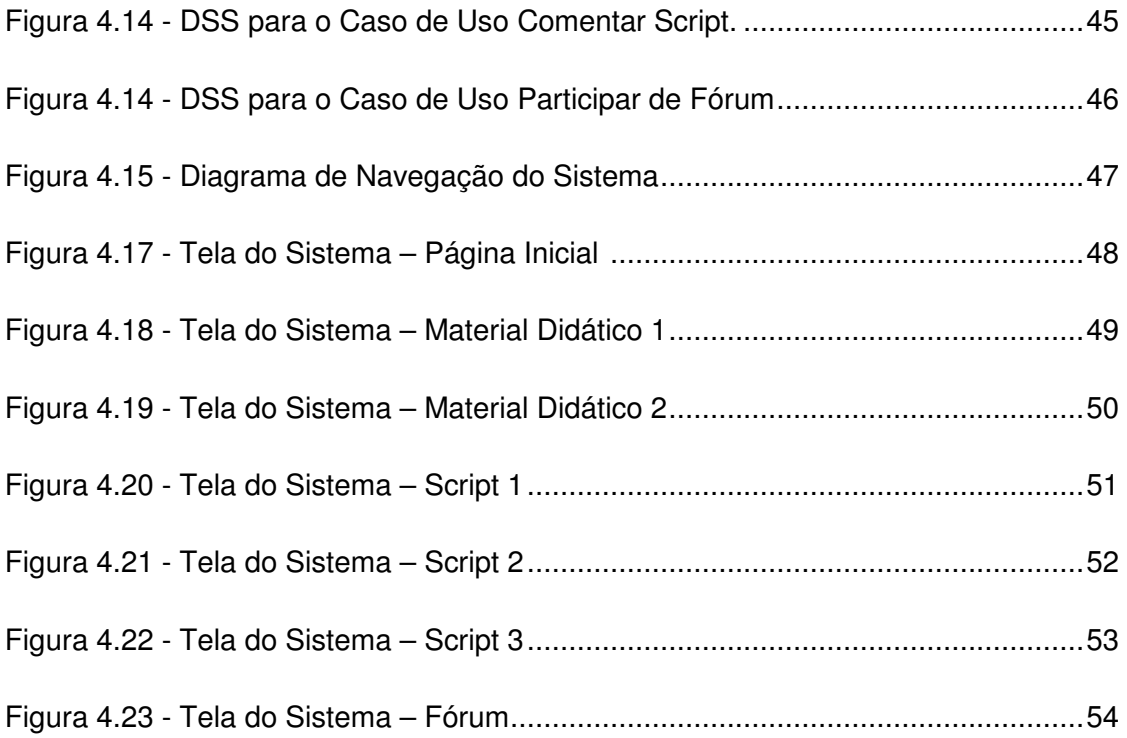

# **Capítulo 1 Introdução**

### **1.1 Contextualização**

Com a evolução tecnológica ao longo dos anos, a demanda por tecnologia da informação se tornou continua e crescente. Profissionais da área de computação precisam se atualizar constantemente para acompanhar esta evolução, o que nem sempre é uma tarefa simples visto que é necessário conciliar estudos com trabalho.

A busca rápida e precisa por informação é outro desafio encontrado pelos profissionais de tecnologia. Contudo, é notável a dificuldade desses profissionais no momento de localizarem fontes seguras e de fácil acesso com objetivo de auxiliar seus trabalhos.

Ao observar esse cenário, surgiu a idéia de se elaborar uma ferramenta confiável capaz de pesquisar códigos comumente utilizados em ambientes de tecnologia da informação, códigos esses capazes de automatizar processos e tarefas operacionais facilitando o trabalho de profissionais de modo a torná-los menos repetitivos e trabalhosos.

### **1.2 Justificativa**

A principal motivação do projeto é auxiliar e contribuir no trabalho e desenvolvimento de profissionais técnicos e estudantes da área de tecnologia da informação. Equipes de suporte, administradores de redes, desenvolvedores de

software e estudantes de programação que se utilizam do sistema operacional Microsoft Windows<sup>1</sup> seriam os maiores beneficiados por terem seus trabalhos otimizados ao utilizarem o sistema desenvolvido. Através do sistema, esses profissionais e estudantes podem consultar e compartilhar scripts voltados para área de seu interesse e dessa forma automatizar processos e tarefas que usualmente consumiriam mais tempo.

## **1.3 Objetivos**

#### **1.3.1 Objetivo Geral**

O objetivo desse trabalho é criar um repositório de scripts colaborativo. Esse repositório seria disponibilizado na web utilizando-se da tecnologia Wiki. O intuito é possibilitar a automatização de uma serie de tarefas presentes no cotidiano de profissionais e auxiliar o aprendizado de estudantes de Tecnologia da Informação.

#### **1.3.2 Objetivos Específicos**

- a) Tornar-se uma fonte de consulta de scripts disponíveis na internet.
- b) Possibilitar a troca de conhecimentos por se tratar de uma ferramenta colaborativa.
- c) Ser uma ferramenta capaz de contribuir tanto no âmbito acadêmico quanto no profissional.

## **1.4 Organização do Trabalho**

Este trabalho contém cinco Capítulos. No próximo Capítulo, o Capítulo 2, abordaremos sistemas que apresentam aspectos similares aos aspectos do sistema descrito nessa monografia.

 $1$  Microsoft Windows, sistema operacional criado pela Microsoft, empresa fundada por Bill Gates, sendo atualmente o mais utilizado no mundo.

No Capítulo 3 discutiremos sobre as tecnologias utilizadas pelo sistema, como a tecnologia Wiki, a ferramenta Windows Scripit Host, Windows Power Shell e AutoIT.

Iremos expor no Capítulo 4 a descrição, funcionalidades, requisitos e diagramas referentes ao sistema.

Por fim, no Capítulo 5, serão feitas as considerações finais e recomendações para trabalhos futuros.

 $\overline{a}$ 

## **Capítulo 2**

## **Trabalhos Relacionados**

Este capítulo tem por objetivo abordar os sistemas hoje existentes que possuem características parecidas com o sistema desenvolvido. Na Seção 2.1 há uma definição do conceito dos Sistemas Repositórios de Scripts de modo a demonstrar a sua origem e sua finalidade. A Seção 2.2 descreve o sistema web elaborado pela Microsoft para servir como Repositório de Scripts voltado para o estudo e pesquisa de profissionais de Tecnologia da Informação. Já a Seção 2.3 apresenta o popular repositório nacional, o Scripts Brasil.

## **2.1 Sistemas Repositórios de Scripts**

Inicialmente a idéia de um repositório de script surgiu da necessidade de reunir em um único local, scripts de diferentes categorias, plataformas e linguagens de programação. Sua finalidade era servir como uma base centralizada para consulta de scripts. Após esse momento, com a disseminação principalmente de conceitos como o Wiki, a colaboração por parte de diferentes pessoas para alimentar esse repositório tornou-se um aspecto importante a ser empregado.

#### **2.2 Microsoft Script Center**

Script Center é um repositório de scripts desenvolvido pela Microsoft com o objetivo de auxiliar o aprendizado de profissionais e estudantes de tecnologia da informação. O foco desse repositório são as tecnologias Windows Power Shell e VBScript [Gob07] utilizadas na administração de sistemas de modo a automatizar e reduzir o tempo de tarefas do cotidiano.

Esse repositório normalmente é o ponto de partida para todos aqueles que buscam iniciar seus estudos em script sobre a plataforma Microsoft. O Script Center contém basicamente um guia sobre scripts, webcasts, laboratórios virtuais, downloads das ferramentas para utilização de scripts e o repositório de scripts. O repositório é dividido em diferentes categorias como segurança, servidores e sistema de redes. Existe também a divisão entre as diferentes plataformas do sistema operacional Microsoft Windows e entre diferentes linguagens de programação.

O Script Center permite o cadastro de usuários para que esses, além de consultar scripts, realizem contribuições através da inserção de novos scripts. Essas contribuições transformam o sistema em um ambiente colaborativo. As colaborações são abertas para serem avaliadas por outros membros do sistema, possibilitando que notas e comentários sejam adicionados junto aos scripts. Podemos observar a tela inicial e a tela de repositório do Microsoft Script Center na figura 2.1 e na figura 2.2, respectivamente.

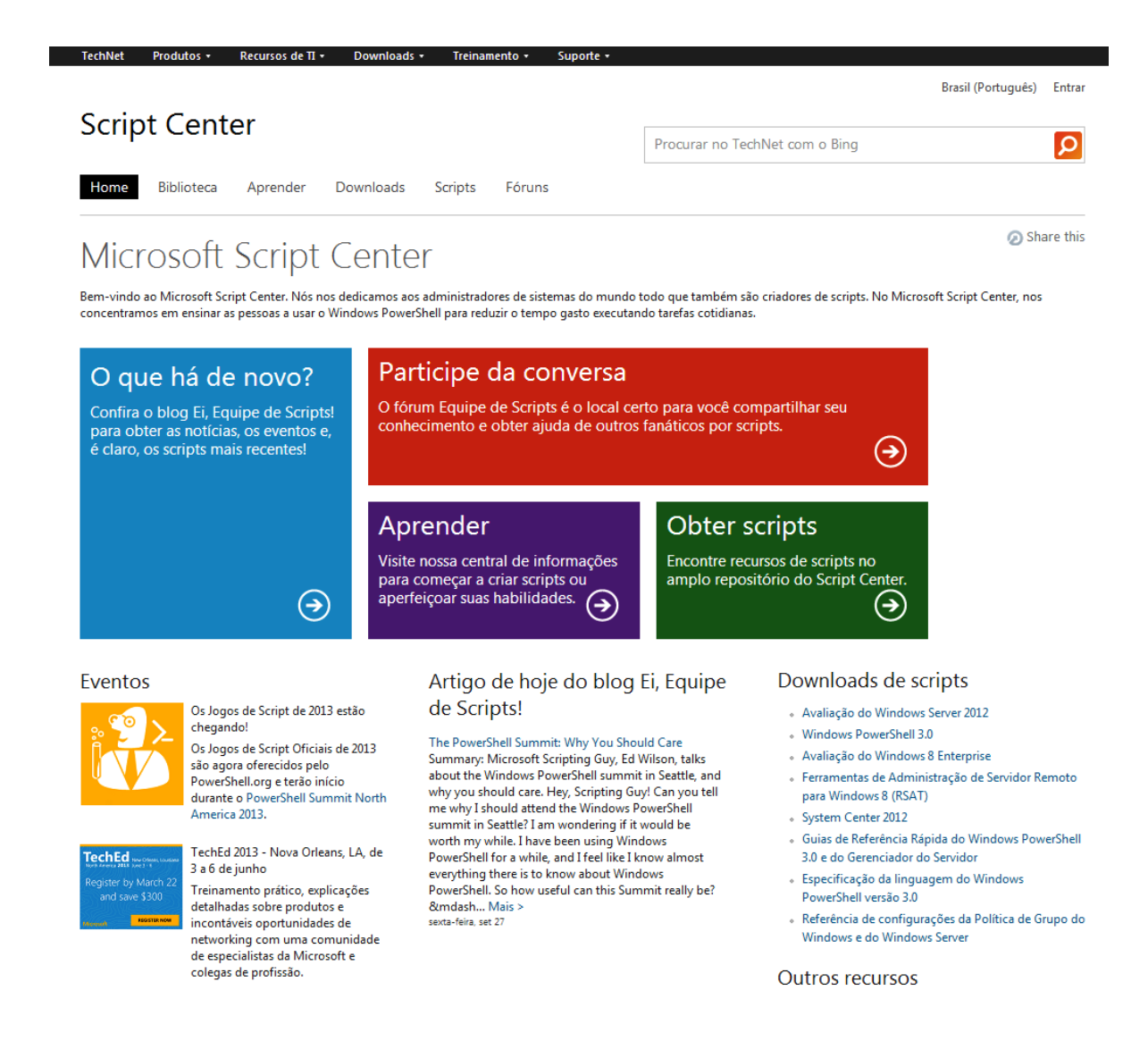

Figura 2.1: Microsoft Script Center: Página Inicial

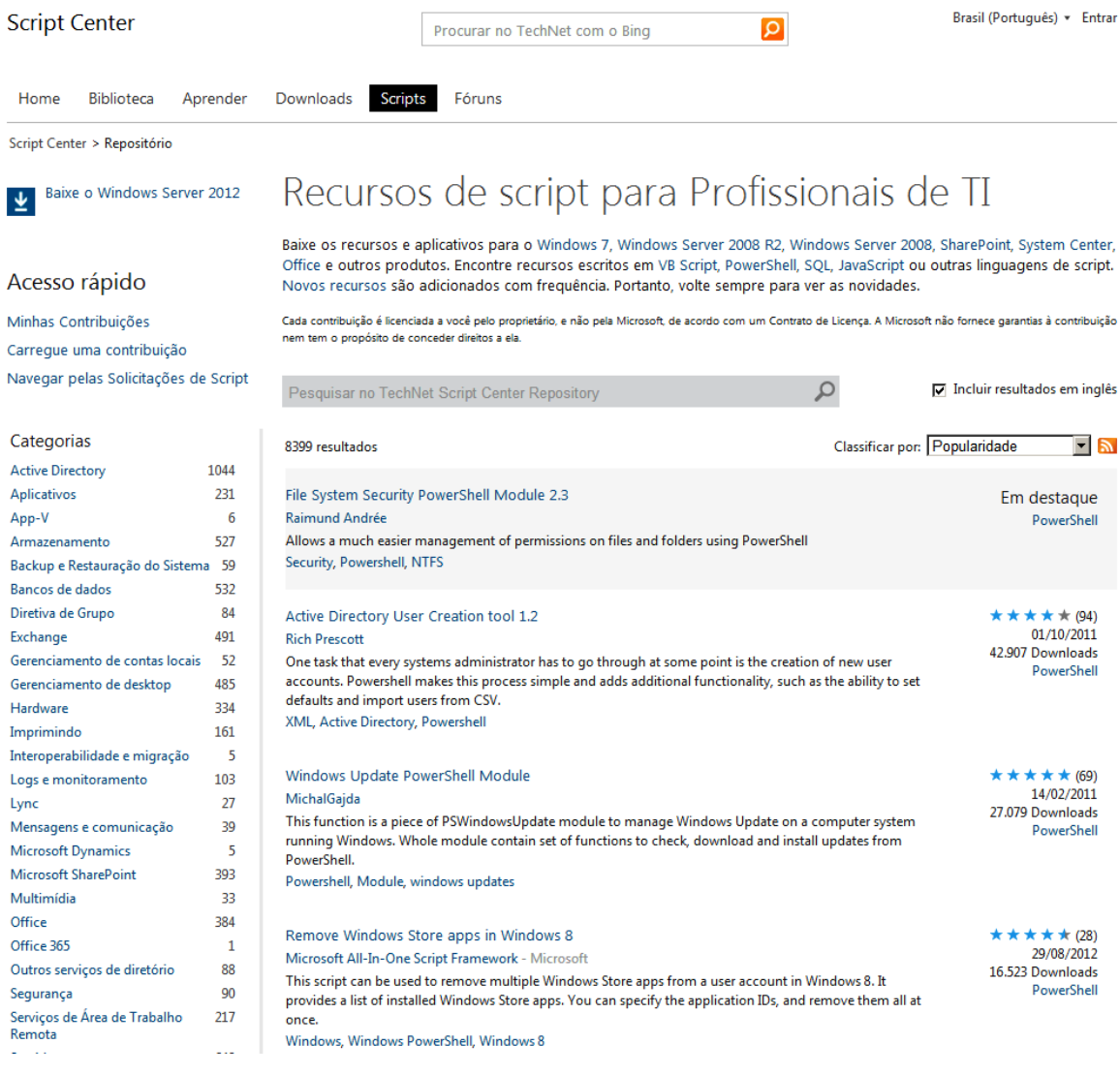

Figura 2.2: Microsoft Script Center: Repositório de Scripts

7

#### **2.3 Script Brasil**

O portal Script Brasil é o maior repositório de scripts de origem brasileira. Seu acesso é livre não existindo qualquer tipo de restrição para sua utilização. Diferentemente do Microsoft Script Center que é voltado quase em sua totalidade para VBScript [Wap09], o Scripts Brasil abrange uma gama maior de linguagens de programação. Isso é devido ao fato do mesmo não focar apenas em scripts de administração e automação de sistemas operacionais, mas sim em scripts voltados principalmente para o desenvolvimento web.

Seu conteúdo é dividido inicialmente em categorias, sendo elas linguagens de programação das mais diversas como PHP<sup>1</sup>, ASP<sup>2</sup>, JSP<sup>3</sup>, Javascript<sup>4</sup> e VBscript <sup>5</sup>. Logo em seguida a esse primeiro nível de categorização, existe um segundo nível que dividi-se em funcionalidades desempenhadas pelos scripts. Após o cadastro gratuito, todo esse conteúdo pode ser acessado livremente. Seus principais serviços além da consulta e inclusão de novos scripts, são apostilas, cursos online e fórum de discussão intermediado por moderadores do portal que possuem conhecimento em desenvolvimento. A página inicial do Script Brasil é apresentada na figura 2.3.

 $1$  Linguagem orientada a obieto capaz de tornar um website em dinâmico.

<sup>&</sup>lt;sup>2</sup> Abreviação de Active Server Pages. Possibilita tornar um servidor web em dinâmico ao permitir a interpretação de scripts por parte do mesmo.

JSP ou JavaServer Pages possui finalidade na elaboração de aplicações web tendo por base Java como linguagem de programação.

<sup>4</sup>Linguagem de script usualmente utilizada no HTML de uma página web capaz de ser interpretada por navegadores de internet.

<sup>5</sup> Linguagem de Script derivada da linguagem criada pela Microsoft, Visual Basic. Utilizada na automação de tarefas através do Windows Script Host e Windowns PowerShell.

| scriptbrasil                                                                                                    |                                                                                                    |                                                                                                | Códigos<br>Apostilas<br>Serviços<br>Fórum<br>Livres<br>Gratuitas<br>Grátîs<br>Dúvidas                 | Cursos<br>Meu<br>Online<br>Painel         |  |
|----------------------------------------------------------------------------------------------------|----------------------------------------------------------------------------------------------------|------------------------------------------------------------------------------------------------|----------------------------------------------------------------------------------------------------|-------------------------------------------|--|
|                                                                                                    |                                                                                                    |                                                                                                |                                                                                                    | PUBLICIDADE                               |  |
|                                                                                                    | Buscar por: digite aqui                                                                               |                                                                                                | Selecione uma categoria<br>$\blacktriangledown$<br><b>Buscar</b>                                      |                                           |  |
| Cadastro Gratuito                                                                                                    |                                                                                                    |                                                                                                | [ Incluir Apostila   Incluir Script   Cursos Online   Serviços Grátis   Fórum   Equipe   Fale Conosco | Feeds RSS N                               |  |
| 6.264 scripts encontrados em 18 seções<br>0 scripts adicionados nos últimos 7 dias                                                                                           |                                                                                                    |                                                                                                |                                                                                                    |                                           |  |
| Asp (657)<br><b>ASP .Net</b> (18)<br>$C/C++$ (153)<br>Cgi $(344)$<br>Cold Fusion (40)                                                                                        | <b>Dhtml</b> $(123)$<br>Flash $(613)$<br>Java Applet (104)<br>Java Script (1484)<br><b>JSP</b> $(36)$ | Python $(62)$<br><b>VB Script</b> $(42)$<br>Visual Basic (845)<br><b>WML</b> $(43)$<br>XML(19) | Tráfego gerado<br>até este momento<br>1.263.394.198 кь                                                |                                           |  |
| <b>Delphi</b> (740)<br>PHP (891)<br>Indicadores:<br>Últimos 3 dias<br>Últimos 15 dias<br>Última semana<br>Acima de 15 dias<br><b>Estatísticas do Site</b><br><b>Notícias</b> |                                                                                                    |                                                                                                |                                                                                                    |                                           |  |
| ÚLTIMA SEMANA                                                                                                    |                                                                                                    | <b>TOP Códigos Livres</b>                                                                      |                                                                                                    |                                           |  |
| <b>Apostilas</b><br>Códigos Livres<br>Downloads<br>29.540                                                                                                    | $\bf{0}$<br>0<br>Data                                                                                 | Categoria                                                                                      | Código<br>Galería de Fotos em Forma de Revista                                                        | <b>Downloads</b>                          |  |
| <b>TOTAL</b><br>Sites prontos<br>Apostilas<br>Códigos Livres<br>6.264                                                                                                    | 01/07/2007<br>13/06/2008<br>861<br>759<br>26/03/2004<br>08/07/2009                                    | PHP » Gráficos e Imagens<br>PHP » Vários<br>Java Script » Menus<br>PHP » Vários                | animada no flash<br>Newsmade 2.0<br>Menu super Legal em java script! Veja!!!<br>Newsmade 3.0b         | 302076<br>л<br>174920<br>160964<br>157094 |  |
| Downloads<br>38.886.926                                                                                                    | 28/01/2002                                                                                            | PHP » Bate-Papo                                                                                | Um ótimo chat em php                                                                                  | 123913                                    |  |

Figura 2.3: Script Brasi

# **Capítulo 3 Revisão bibliográfica**

Este capítulo tem por objetivo discorrer sobre as tecnologias utilizadas para desenvolver e usufruir do sistema apresentado nesta monografia. Na Seção 3.1 é abordada a tecnologia Wiki. Sua origem, seu conceito, como é vista na atualidade e seu aspecto mais importante, a colaboração, são apresentados nessa Seção. A Seção 3.2 conceitua e caracteriza o Windows Script Host, antigo ambiente de programação de scripts que esta sendo substituído do pelo Windows Power Shell. Na Seção 3.3 a ferramenta Windows Power Shell, o novo shell de linguagem de scripts da Microsoft, é descrito. Por fim, a Seção 3.4 apresenta o AutoIT, ferramenta de linguagem de automação para os sistemas operacionais da Microsoft muito utilizado na atualidade por profissionais de TI.

#### **3.1 Wiki**

A Wiki [AE08] em sua essência funcionaria como um website que permitiria um usuário modificar seu conteúdo livremente de maneira a compartilhar um conhecimento específico sobre determinado assunto com diversas pessoas. Esse ambiente possibilitaria utilização de diferentes recursos para incrementar o conteúdo como imagens e vídeos. Possibilitaria também que redirecionamentos para outros tópicos relacionados com o tópico em questão fossem criados, além de possíveis referências que levariam a conteúdos externos a Wiki [Coh07].

Uma das principais características que marcam a tecnologia Wiki [Hob07] é a facilidade dos usuários de criarem e editarem novas páginas. Isso permite que a velocidade do conteúdo a respeito de uma área do conhecimento cresça e seja divulgado de uma forma exponencial. Por outro lado, o conhecimento que é divulgado, muitas vezes sem que haja uma revisão de um profissional do assunto em questão, pode crescer de uma forma desordenada o que geraria imprecisões nas informações contidas na Wiki [Moh01].

A colaboratividade é o principal fator que identifica uma Wiki. Sendo assim, a Wiki é uma ferramenta de democratização do conhecimento. Isto se torna de vital serventia para uma sociedade uma vez que todo o conhecimento sobre um determinado assunto pode ser acessado e compartilhado de forma livre. Logo abaixo vemos na Figura 3.1, a Wikipédia [Nat10], a Wiki mais conhecida na internet.

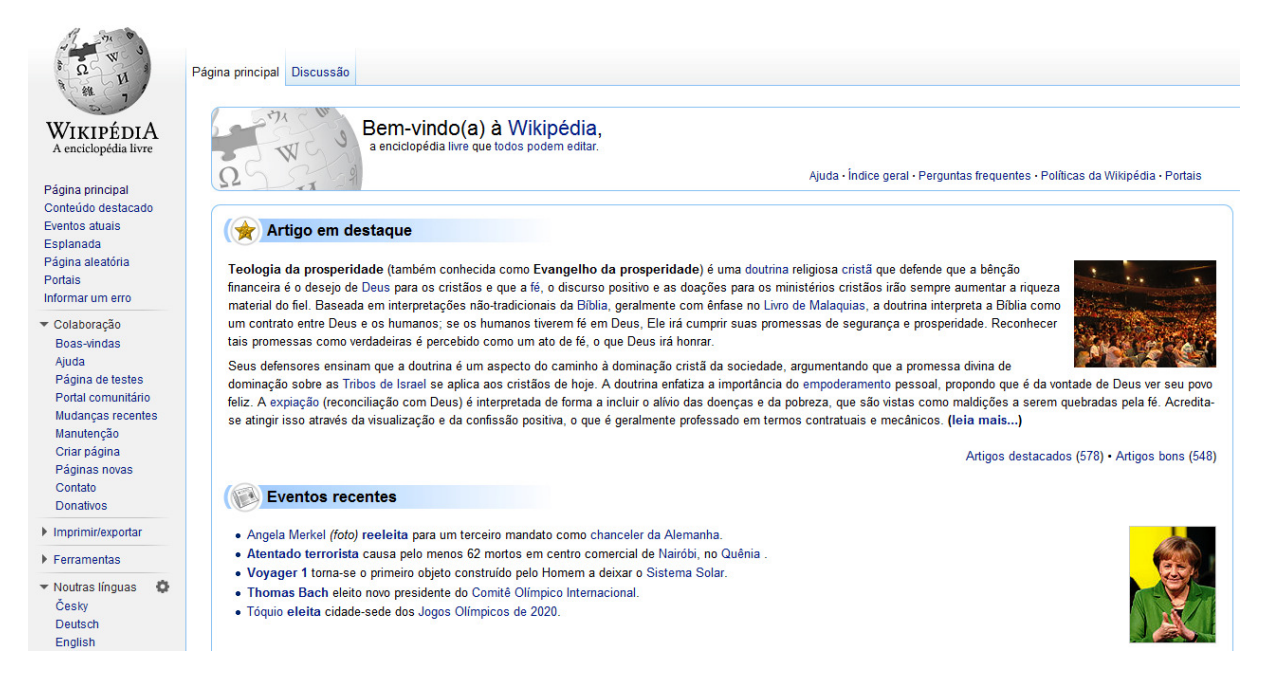

Figura 3.1: Wiki: Wikipédia

#### **3.2 Windows Script Host**

O Windows Script Host [Bor00] ou WSH <sup>1</sup> é uma tecnologia desenvolvida pela Microsoft existente de forma nativa a partir do sistema operacional Windows 98. Trata-se de uma plataforma de programação que permite desenvolver scripts. Sua finalidade é automatizar tarefas na administração de um computador.

 Esse ambiente de programação independe da linguagem de script a ser utilizada, contudo por definição ela interpreta e roda JScript<sup>2</sup> e VBscript [Tor09]. Os scripts podem ser executados tanto do modo de comando de linhas (CScript.exe) quanto do modo de interface gráfica (WScript.exe). Possui capacidades de script comparáveis aos arquivos em BATCH  $^3$ , no entanto suporta uma gama maior de recursos.

O Windows Script Host [Soe99] pode ser utilizado para atingir diversas finalidades como, por exemplo, criar scripts para serem iniciados nas máquinas de uma rede ao fazerem logon. Portanto pode ser considerado como uma ferramenta administrativa utilizada para criar scripts que visem automatizar tarefas de um modo geral dentro de um sistema operacional. No Algoritmo 3.1 encontramos um exemplo de script.

```
function Get-MACAddress {
    param ($strComputer)
    $colItems = get-wmiobject -class "Win32_NetworkAdapterConfiguration"
          -computername $strComputer |Where{$_.IpEnabled -Match "True"}
    foreach ($objItem in $colItems) {
        $objItem | select Description, MACAddress
    3
<sup>}</sup>
```
#### **Algoritmo 3.1:** Script que informa o endereço MAC da Máquina

<sup>&</sup>lt;sup>1</sup>Termo utilizado para abreviar Windows Script Host.

<sup>&</sup>lt;sup>2</sup>Linguagem de script desenvolvida pela Microsoft.

<sup>&</sup>lt;sup>3</sup> Arquivo salvo numa extensão .bat que contém sequências de comandos MS-DOS com objetivo de automatizar tarefas.

#### **3.3 PowerShell**

O Windows Power Shell [Kop08] é um shell <sup>4</sup> de comando de linha criado pela Microsoft para se elaborar scripts sobre a plataforma .NET <sup>5</sup> que tem o objetivo de administrar sistemas através da realização da automação de tarefas do cotidiano. Através do Power Shell é possível executar essas tarefas de modo local ou remoto.

O Windows Power Shell [Pop13] utiliza um componente próprio, o cmdlets, programa esse responsável por realizar as tarefas administrativas de um modo geral. Esse componente contém classes de implementações .NET para interagir com scripts e executáveis através do Windows Power Shell [Zor11].

Esse ambiente de desenvolvimento de scripts começou a ser nativo na versão de sistemas operacionais da Microsoft para servidores, mais especificamente no Windows Server 2008 de modo a substituir o Windows Script Host [Vor01].

### **3.4 AutoIT**

AutoIT [Lok13] é um software livre criado para desenvolver scripts de automatização no Windows. Utiliza uma combinação de teclas de atalho, manipulação de janelas e controle de movimentos do mouse, permitindo dessa forma executar tarefas de automação que nem sempre são possíveis de ser produzidas por scripts de linguagens convencionais.

Possui uma linguagem própria, no entanto pode ser utilizado como um ambiente para desenvolver scripts de diferentes linguagens. Através do AutoIT [Sat07] os scripts podem ser compilados em arquivos executáveis capazes de rodar em máquinas onde o interpretador do AutoIT [Caj00] não está instalado.

<sup>&</sup>lt;sup>4</sup> Camada de interface entre o usuário e o sistema.

<sup>&</sup>lt;sup>5</sup> Plataforma de programação criada pela Microsoft.

O AutoIT pode ser utilizado para automatizar tarefas cotidianas nos sistemas operacionais Microsoft Windows, como no monitoramento de redes, realização de backups, monitoramento de web sites e aplicações web. Além disso, pode ser utilizado para simular os movimentos feitos por um humano ao interagir com um computador de modo a funcionar como um robô pré-programado. Abaixo, na figura 3.2 e 3.3, vemos duas telas das interfaces do AutoIT.

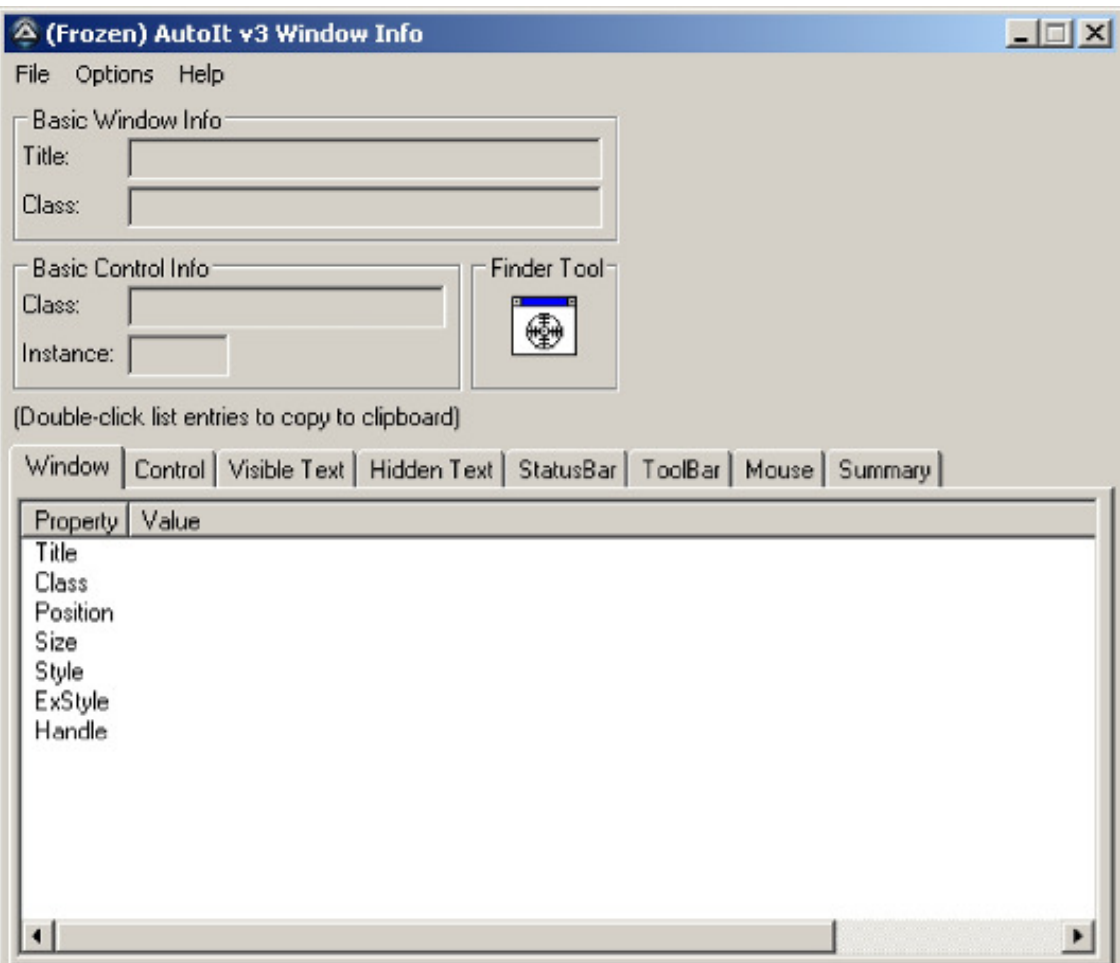

Figura 3.2: AutoIT - Interface Gráfica

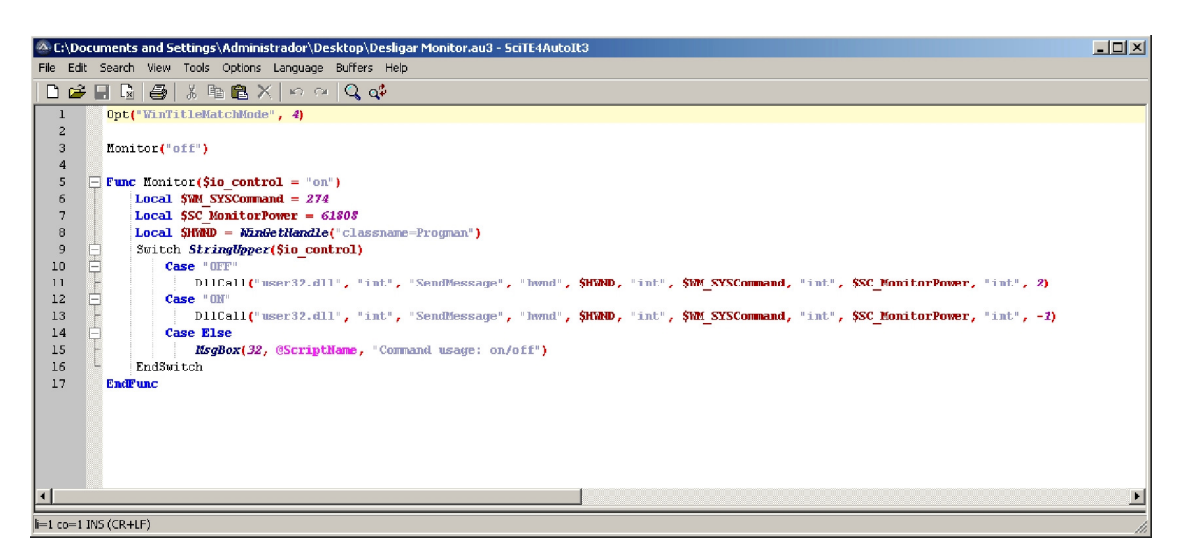

Figura 3.3: AutoIT - Editor de Código

# **Capítulo 4 Documentação**

Este capítulo tem a finalidade de demonstrar a plataforma wiki escolhida no qual o sistema foi desenvolvido, seu objetivo e funcionalidades, requisitos e diagramas. Na Seção 4.1 a plataforma escolhida, Dokuwiki, é contextualizada. A Seção 4.2 descreve o que o sistema desempenha assim como suas funcionalidades. Na Seção 4.3 os Casos de Uso são demonstrados. A Seção 4.4 explicita os diagramas relacionados ao sistema.

#### **4.1 DokuWiki**

Dokuwiki é uma Wiki que não possui uma complexidade tão extensa quanto a MediaWiki<sup>1</sup>, sua concorrente no qual a Wikipédia, maior e mais conhecida Wiki, é desenvolvida. É caracterizada pela praticidade que oferece durante sua utilização e por permitir que o conteúdo da wiki seja facilmente alimentado.

Essa plataforma wiki busca atender a necessidade daqueles que visam compartilhar um tema em comum, como linguagens de programação para desenvolvedores, conteúdos acadêmicos pra estudantes de uma mesma escola ou universidade, material de trabalho para aqueles que são colaboradores de uma mesma empresa.

 $1$ MediaWiki é uma plataforma para desenvolvimento de uma Wiki. Nessa plataforma a Wikipédia foi e continua sendo desenvolvida.

Possui sintaxe de fácil compreensão, demonstração de mudanças recentes no conteúdo da Wiki, suporta uma gama imensa de plugins atualmente disponíveis, permitindo também o desenvolvimento aberto de novos plug-ins, lista negra para aqueles que realizam spam, além de um grande número de templates. Um diferencial dessa plataforma de desenvolvimento wiki é que os dados nela armazenados não são guardados em um banco de dados e sim em um arquivo de texto. Assim como muitas plataformas Wiki possui uma comunidade dedicada ao seu desenvolvimento.

#### $[[start]]$ REPOSITÓRIO WIKI DE WINDOWS SCRIPT Visitou: • sidebar • start X Administrar <sup>2</sup> Atualizar o perfil | Alterações recentes Q Índice | Sair Z Editar esta página Página Inicial Pesquisar Seja Bem-Vindo ao Repositório de Windows Script! O Repositório de Windows Script têm por objetivo se tornar uma base de consulta de scripts que rodam no sistema operacional Windows. Esses são capazes de automatizar tarefas auxiliando e contribuindo com profissionais técnicos de TI, sejam eles: Wiki Repositório Wiki de Equipes de suporte **Windows Script** Administradores de Redes Desenvolvedores de software Página Inicial Estudantes de TI Material Didático Encontre aqui uma ampla gama de scripts para consulta e pesquisa. Scripts Além de contar com scripts para consulta, conta também com material de apóio e um forúm de discussão para tirar todas as suas dúvidas. Fórum Entre agora e ajude a contribuir com esse Repositório de Scripts. Editar Identificado(a) como: Laureano Cavalcanti (admin1) start.txt · Última modificação: 2013/09/02 18:30 por admin1 editar esta página Revisões anteriores Gerenciador de mídias vonitorar alterações <a> I CHIMERIC DE WS DSS RE ROCKUMIKI A GETFIREFOX <mark>RSS XML FEED WS XHTML 1.0</mark>  $\overline{G}$   $\overline{P}$

## **4.2 Repositório Wiki de Scripts**

Figura 4.1: Projeto Wiki: Repositório de Scripts

O sistema em questão foi desenvolvido com objetivo de suprir a necessidade de desenvolvedores, estudantes, equipes de rede e suporte de possuir uma base de consulta a scripts. Sua finalidade é a automação e administração de sistemas de forma a otimizar seus trabalhos e a reduzir consequentemente o tempo usualmente consumido para desempenhar essas tarefas cotidianas.

O sistema foi criado sobre o conceito Wiki que é caracterizado pelo dinamismo e velocidade com que o conteúdo é atualizado e pela facilidade que os usuários possuem em manuseá-la. O sistema não é estático de forma que somente seu desenvolvedor o alimente, mas sim colaborativo, permitindo que qualquer pessoa que possui interesse e conhecimento mínimo no assunto participe e colabore com novos scripts e comentários.

Além da principal funcionalidade que é servir como um repositório de scripts colaborativo, o sistema separa os scripts em categorias e possui uma parte destinada a apostilas, tutorias e vídeo aulas sobre aprendizado e desenvolvimento de scripts de automação. Outra funcionalidade de destaque é o fórum de discussão para que usuários mais experientes compartilhem conhecimentos e auxiliem aqueles que possuem dúvidas e que estão iniciando o aprendizado no assunto. Podemos observar através da figura 4.1 a página inicial do sistema wiki desenvolvido.

## **4.3 Casos de Uso**

Ator:

**-** Administrador

Casos de Uso:

- Alterar Perfil de colaborador
- Bloquear Perfil de Colaborador
- Incluir Material Didático
- Excluir Material Didático
- Moderar Fórum

Ator:

**-** Colaborador

Casos de Uso:

- Cadastrar Perfil
- Copiar material Didático
- Consultar Script
- Incluir Script
- Alterar Script
- Comentar Script
- Participar do Fórum

#### **4.3.1 Diagrama de Casos de Uso**

A seguir, na figura 4.2, há uma demonstração da ligação dos atores com seus respectivos casos de uso do sistema.

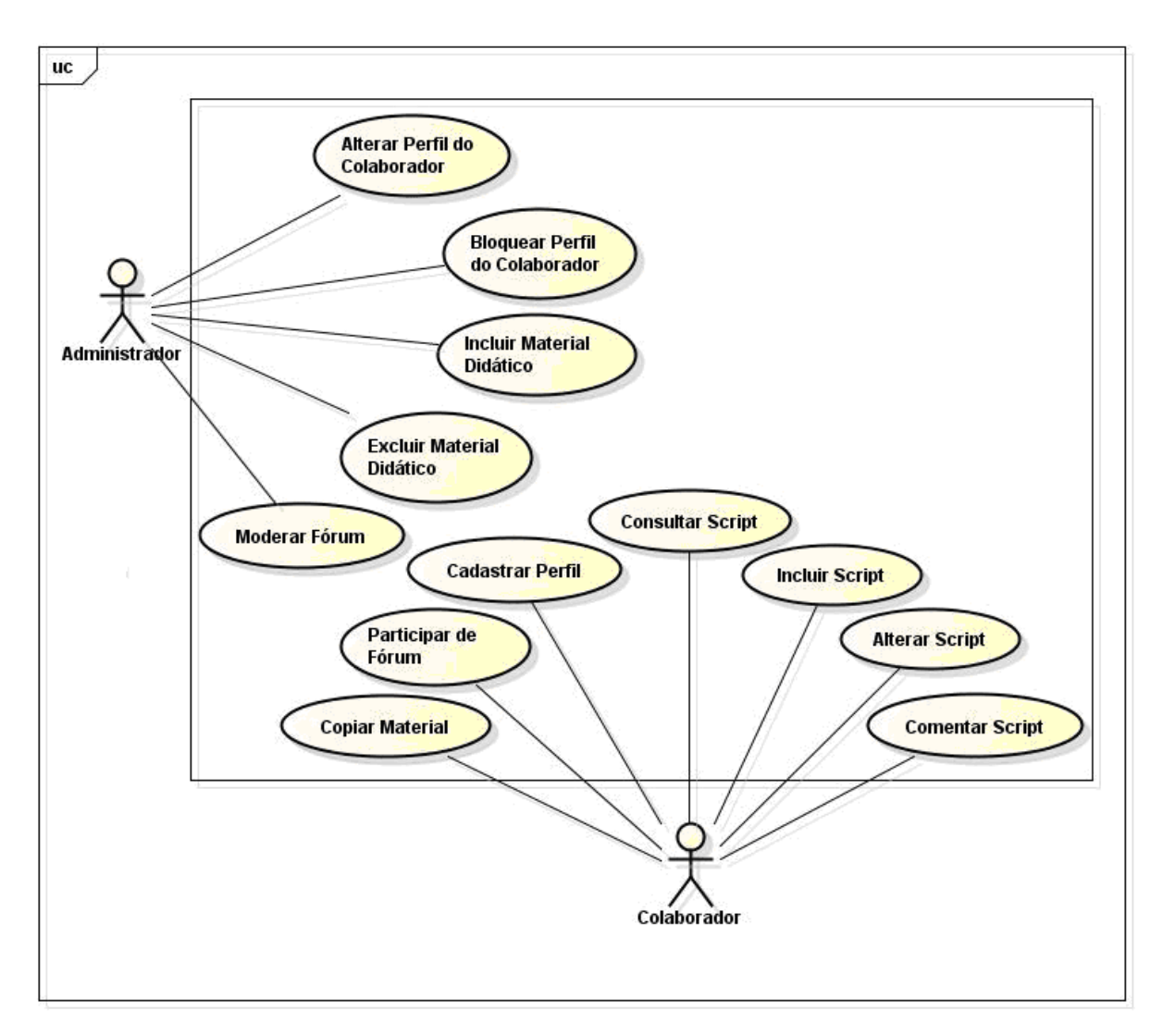

Figura 4.2: Diagrama de Caso de Uso do Sistema

#### **4.3.2 Descrição dos Atores**

O sistema possui 2 atores, são eles: Administrador e o Colaborador. Abaixo, descrevemos cada ator do sistema.

• Administrador:

É responsável por administrar, inserir material didático, moderar o fórum, além de conceder e restringir acessos aos colaboradores da wiki repositório de scripts.

• Colaborador:

É capaz de consultar scripts e material didático, alimentar a base de scripts, assim como comentar e dar notas aos mesmos, participar e auxiliar novos colaboradores no fórum de discussão.

#### **4.3.3 Descrições dos Casos de Uso**

#### **Caso de Uso 1**

#### • **Alterar Perfil de colaborador**

Ator: Administrador Pré-condição: O indivíduo deverá estar logado na wiki como administrador. Pós-condição: Alteração de Perfil concluída. CENÁRIO DA AÇÃO Ações do ator  $|$  | Ações do sistema 1 No menu principal da wiki o administrador seleciona a opção preferências. 2 A wiki lista os colaboradores com seus respectivos perfis. 3 O administrador seleciona o colaborador. 4 O administrador altera o perfil do colaborador.  $5$   $A$  wiki atualiza o perfil. 6 Final do caso de uso.

• **Bloquear Perfil de Colaborador** 

Ator: Administrador Pré-condição: O indivíduo deverá estar logado na wiki como administrador. Pós-condição: Perfil de colaborador bloqueado. CENÁRIO PRINCIPAL Ações do ator  $A$ ções do sistema 1 administrador seleciona a No menu principal da wiki o opção preferências. 2 O sistema wiki lista a relação de todos os colaboradores. 3 Administrador seleciona colaborador desejado. 4 Administrador adiciona colaborador selecionado a lista de bloqueados. 5 Wiki atualiza as informações modificadas. 7 Final do caso de uso.

• **Incluir Material Didático** 

Ator: Administrador Pré-condição: O indivíduo deverá estar logado na wiki como administrador. Pós-condição: Material didático incluso no sistema wiki para pesquisa. CENÁRIO PRINCIPAL Ações do ator  $\vert$  | Ações do sistema 1 Administrador acessa a página Material Didático. 2 Sistema lista o material disponível até então. 3 Administrador seleciona a opção editar página. 4 Sistema possibilita a inclusão de novos matérias. 5 O usuário anexa arquivos locais. 6 O sistema é atualizado com o novo material. 5 Final do caso de uso.

• **Excluir Material Didático**

Ator: Administrador Pré-condição: O indivíduo deverá estar logado na wiki como administrador. Pós-condição: Material didático excluído do sistema wiki para pesquisa. CENÁRIO PRINCIPAL Ações do ator **Ações** do sistema 1 Administrador acessa a página Material Didático. 2 Sistema lista o material disponível até então. 3 Administrador seleciona a opção editar página. 4 Sistema lista e possibilita a exclusão do material didático. 5 O Administrador seleciona e exclui o material desejado. 6 O sistema é atualizado. 5 Final do caso de uso.

#### • **Moderar Fórum**

Ator: Administrador

Pré-condição: O indivíduo deverá estar logado na wiki como administrador.

Pós-condição: Fórum do sistema moderado.

CENÁRIO PRINCIPAL

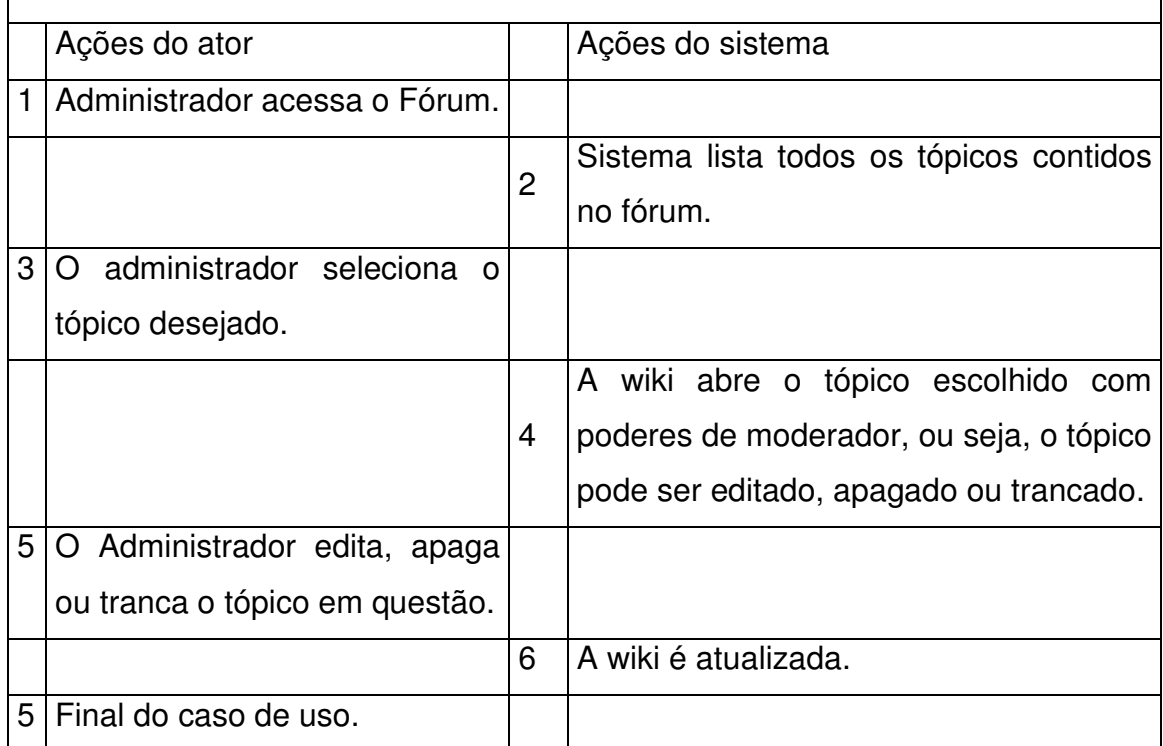

#### • **Cadastrar Perfil**

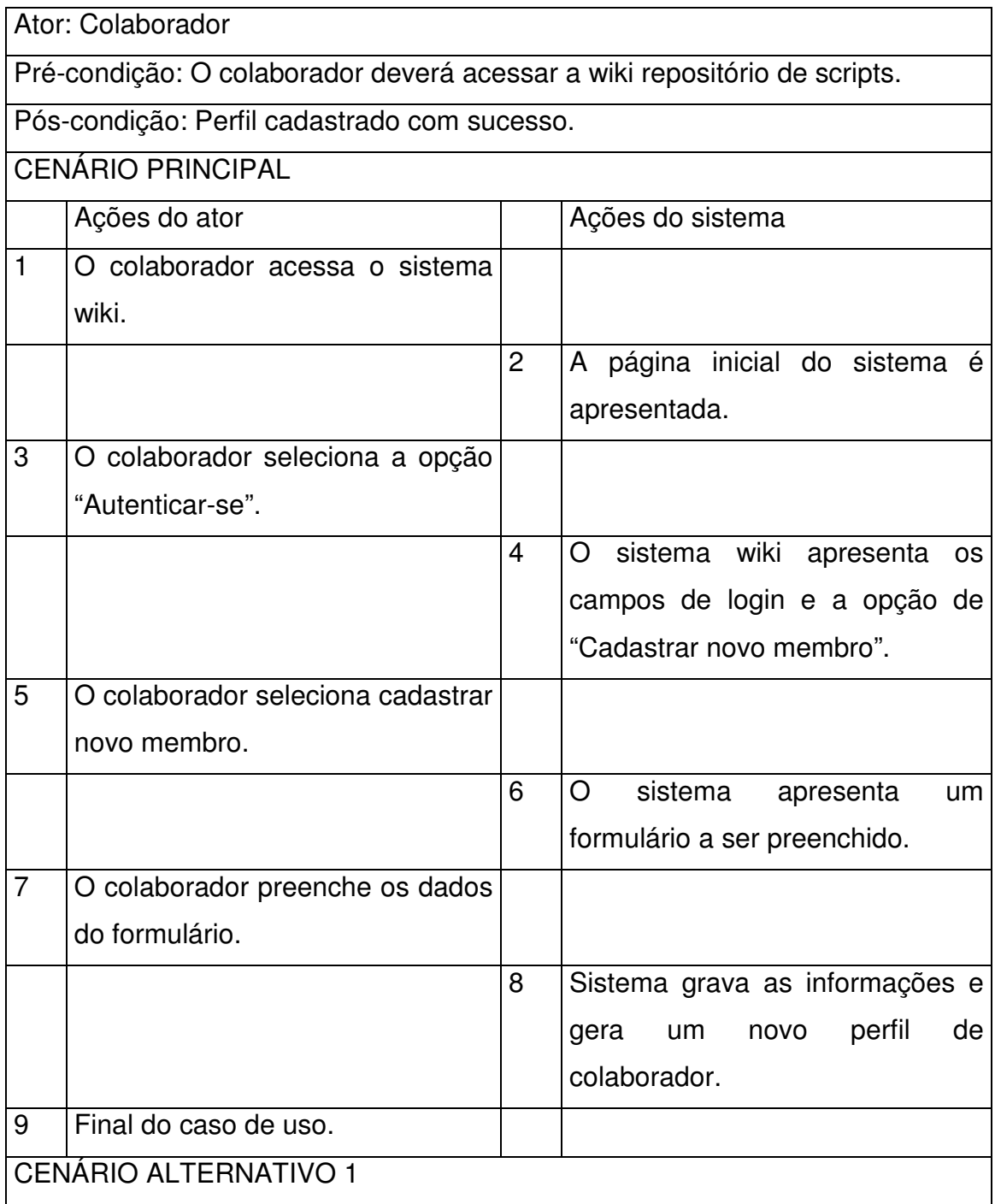

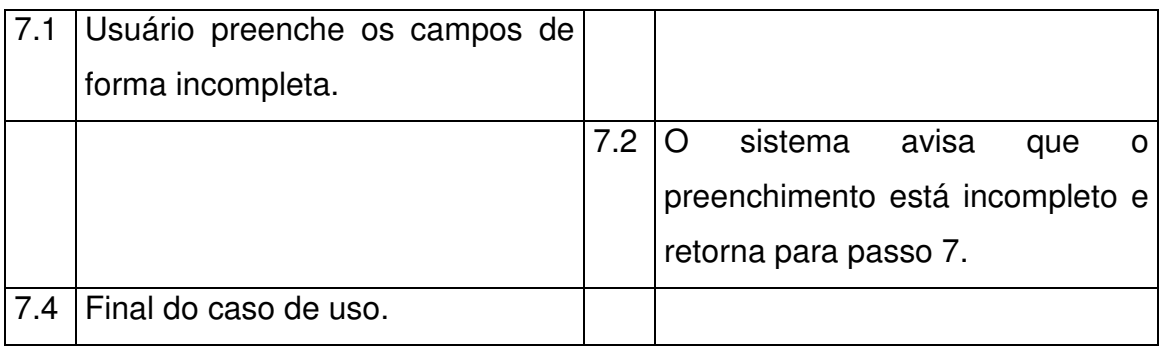

## • **Copiar material Didático**

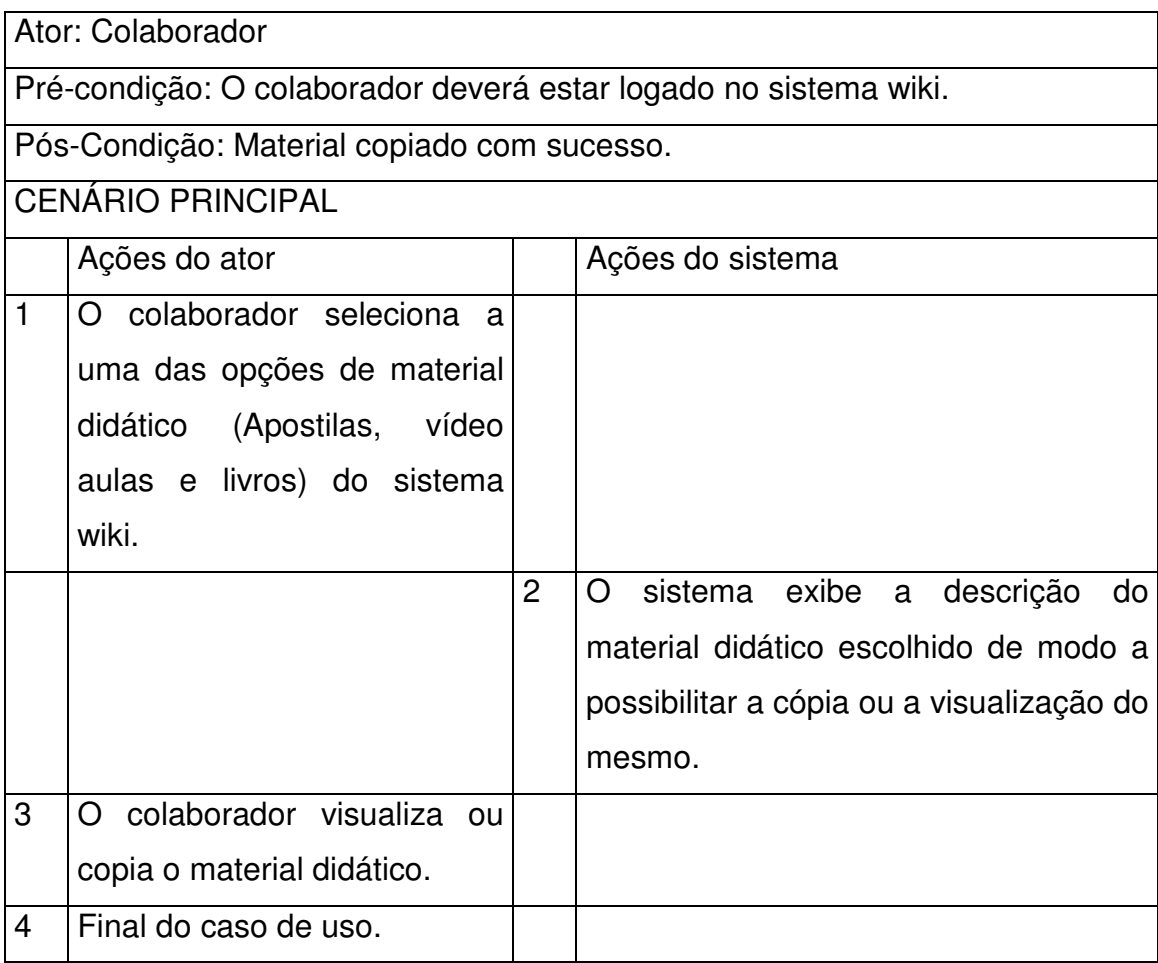

#### • **Consultar Script**

Ator(es): Colaborador

Pré-condição: O colaborador deverá estar logado no sistema wiki.

Pós-Condição: Consulta de script realizada.

CENÁRIO PRINCIPAL

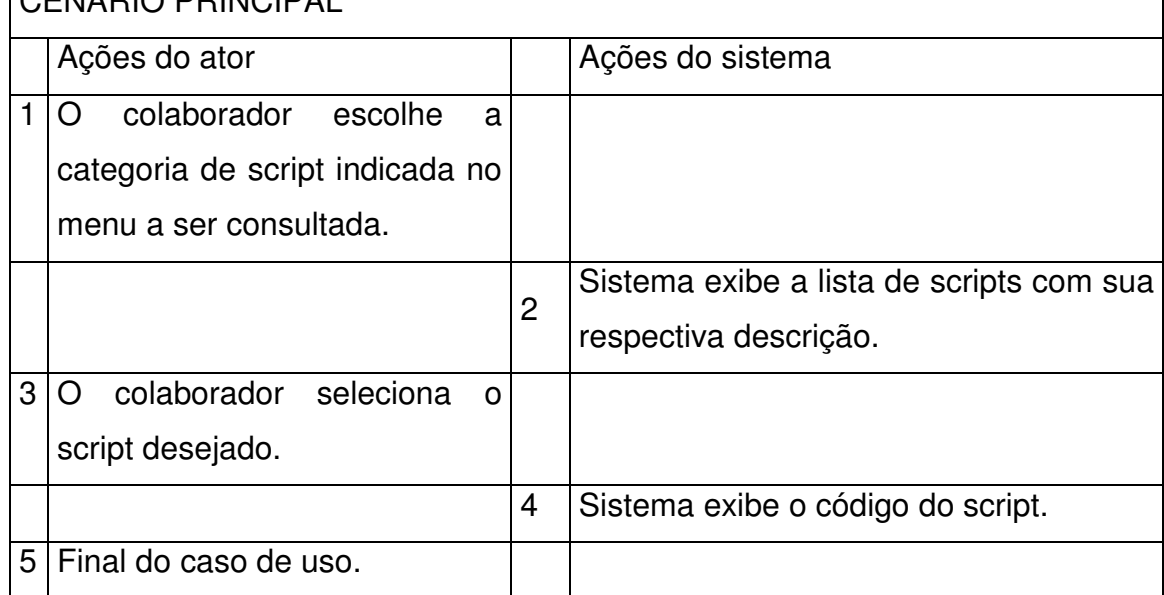

## **Caso de Uso 10**

#### • **Alterar Script**

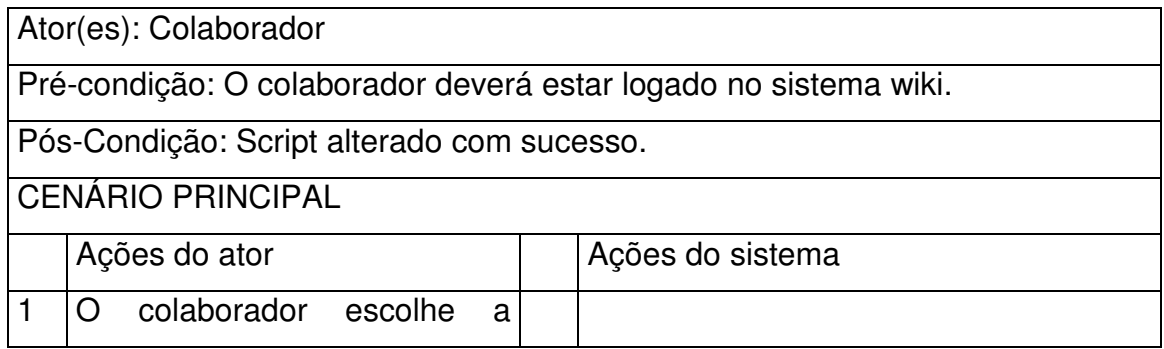

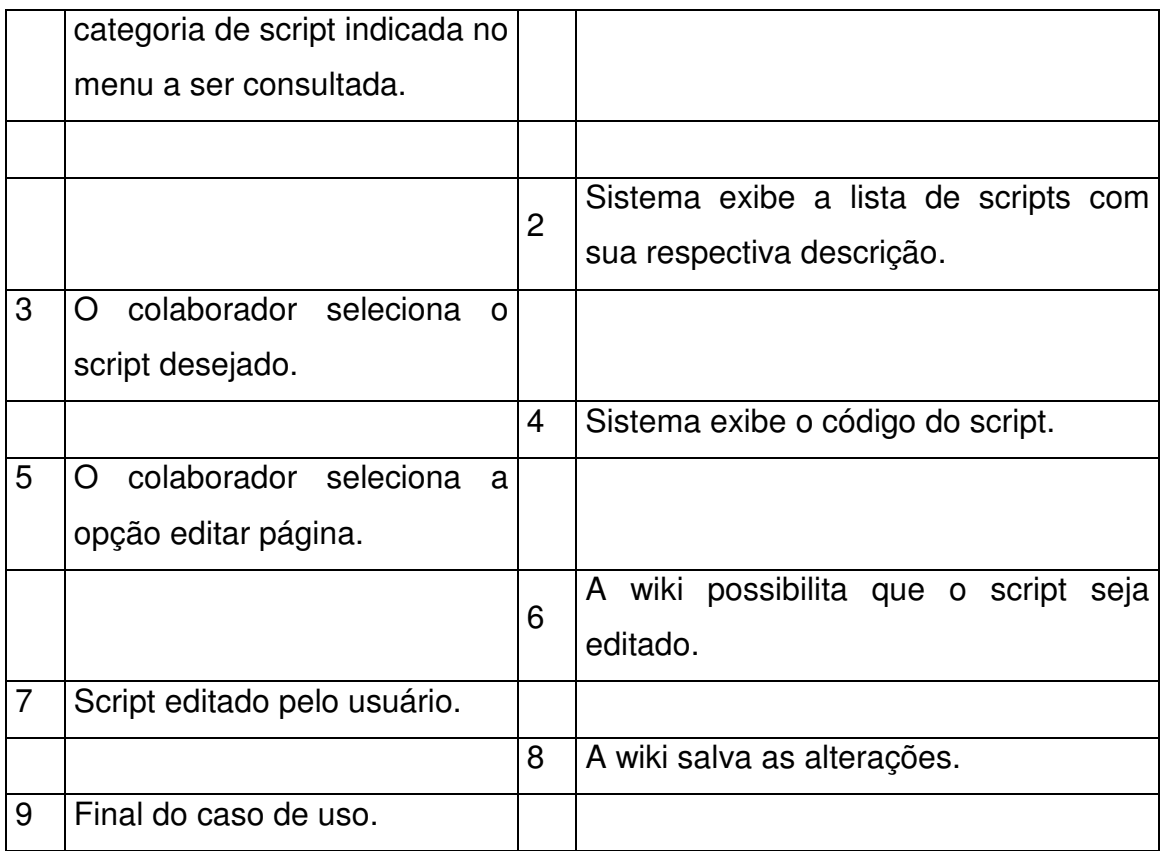

#### • **Incluir Script**

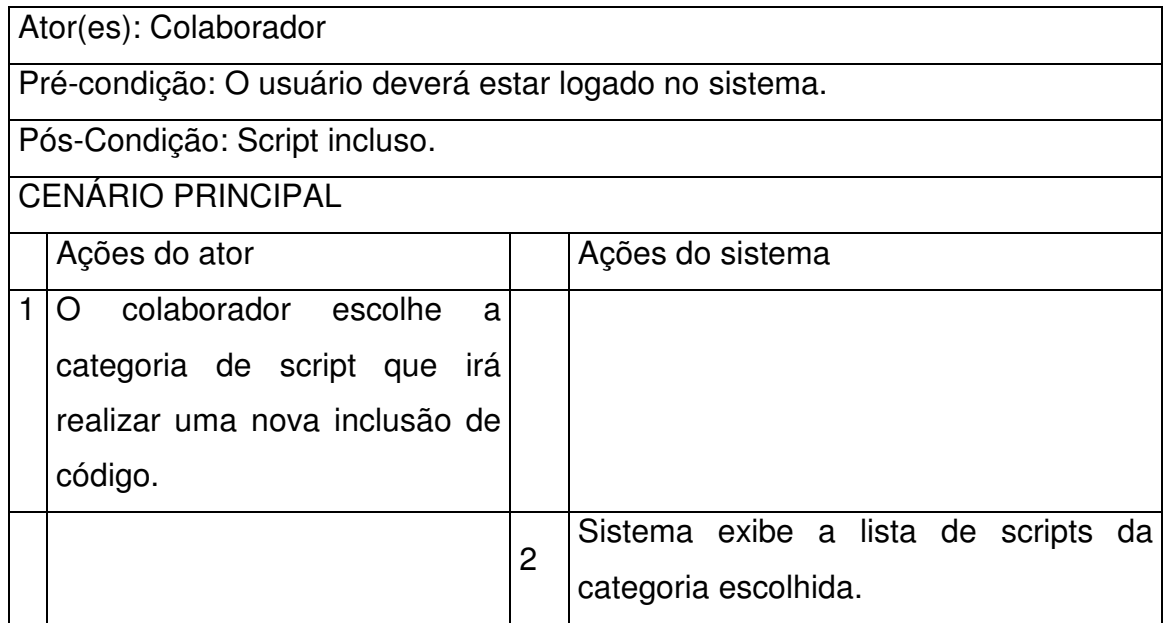

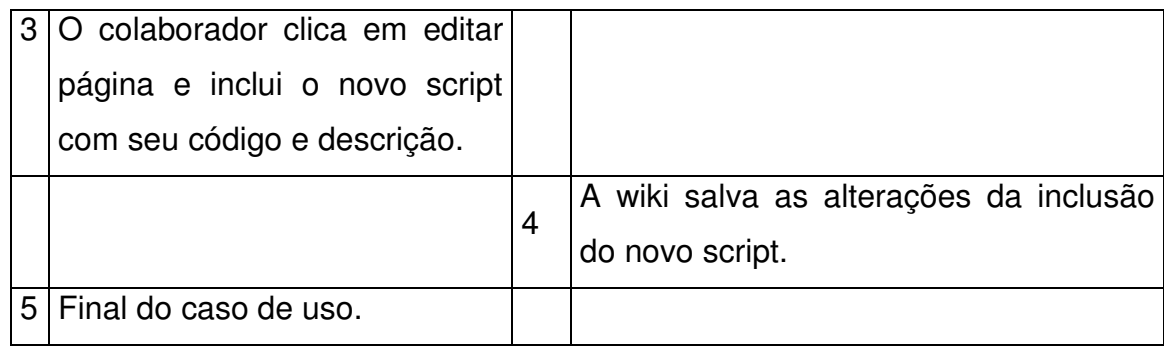

#### • **Comentar Script**

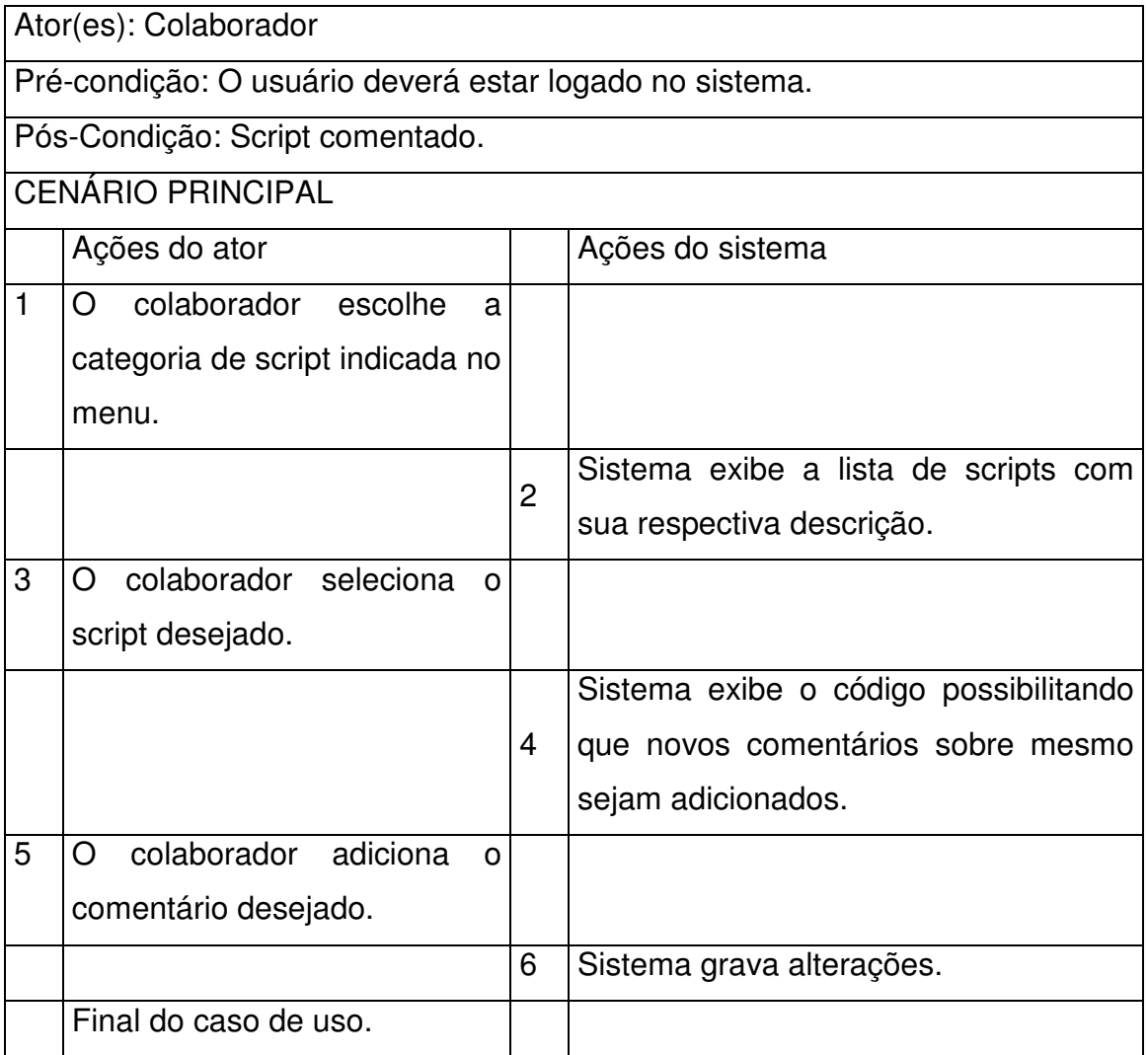

#### • **Participar do Fórum**

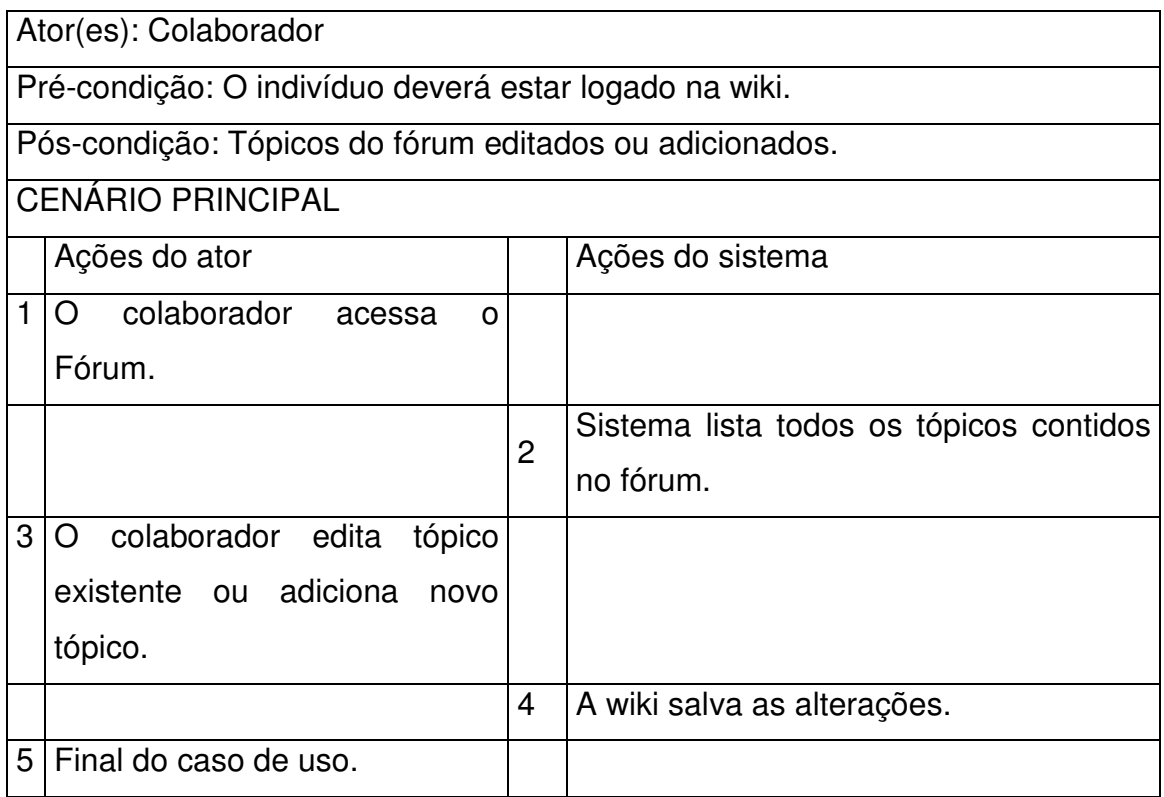

## **4.4 Diagrama de Classe Conceitual**

No diagrama de classe conceitual [Pat07], apresentado na figura 4.3, demonstramos as relações entre as entidades do sistema.

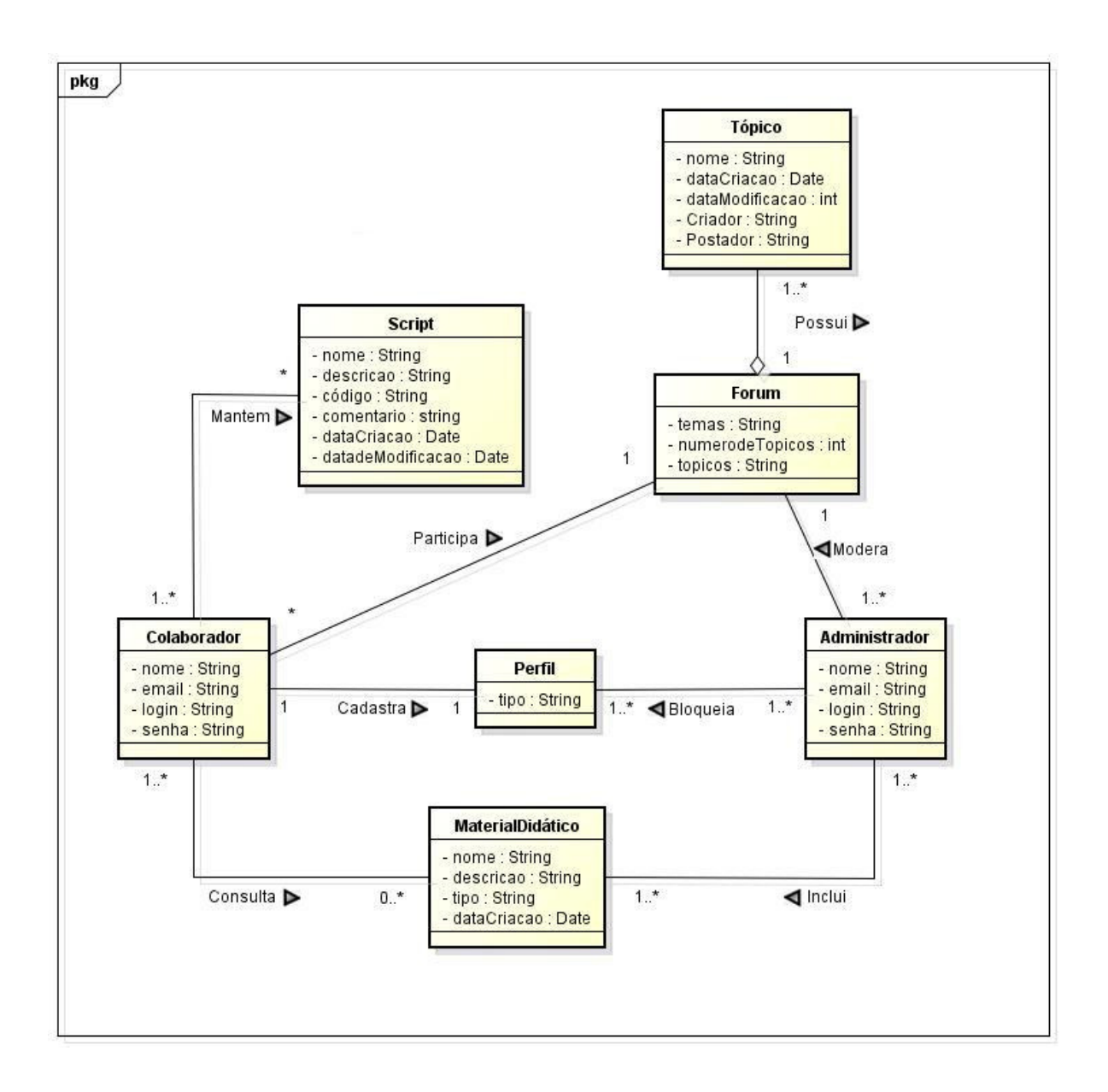

Figura 4.3: Diagrama de Classe Conceitual

#### **4.1 Dicionário das Classes**

**Administrador –** É a entidade responsável por gerenciar o sistema de modo a liberar ou restringir acesso aos usuários, acrescentar material didático e moderar o fórum.

**Colaborador –** Interage com o sistema no intuito de consultar e adicionar novos e scripts, estudar através do material didático e a participar do fórum de discussão.

**Perfil –** Diz respeito ao tipo de conta no qual um indivíduo possui. Pode ser um perfil de colaborador ou de administrador.

**Material Didático –** Conteúdo disponível no sistema que visa o aprendizado em relação aos scripts no qual o sistema se dispõe a apresentar.

**Script –** Algoritmo de programação que quando utilizado permite a automatização de alguma tarefa no sistema. Disponível para consulta. Também pode ser adicionado pelos colaboradores.

**Fórum –** Local do sistema utilizado para realizar discussão sobre diferentes temas com o objetivo de esclarecer dúvidas de usuários mais leigos através do apoio de usuários mais experientes.

**Tópico –** Título aberto no fórum por um colaborador para sanar dúvidas sobre determinado assunto.

## **4.5 Diagrama de Sequência do Sistema**

#### **Alterar Perfil do Colaborador**

A figura 4.4 demonstra a interação do Administrador do sistema com o sistema em que é realizada a alteração do Perfil de um colaborador.

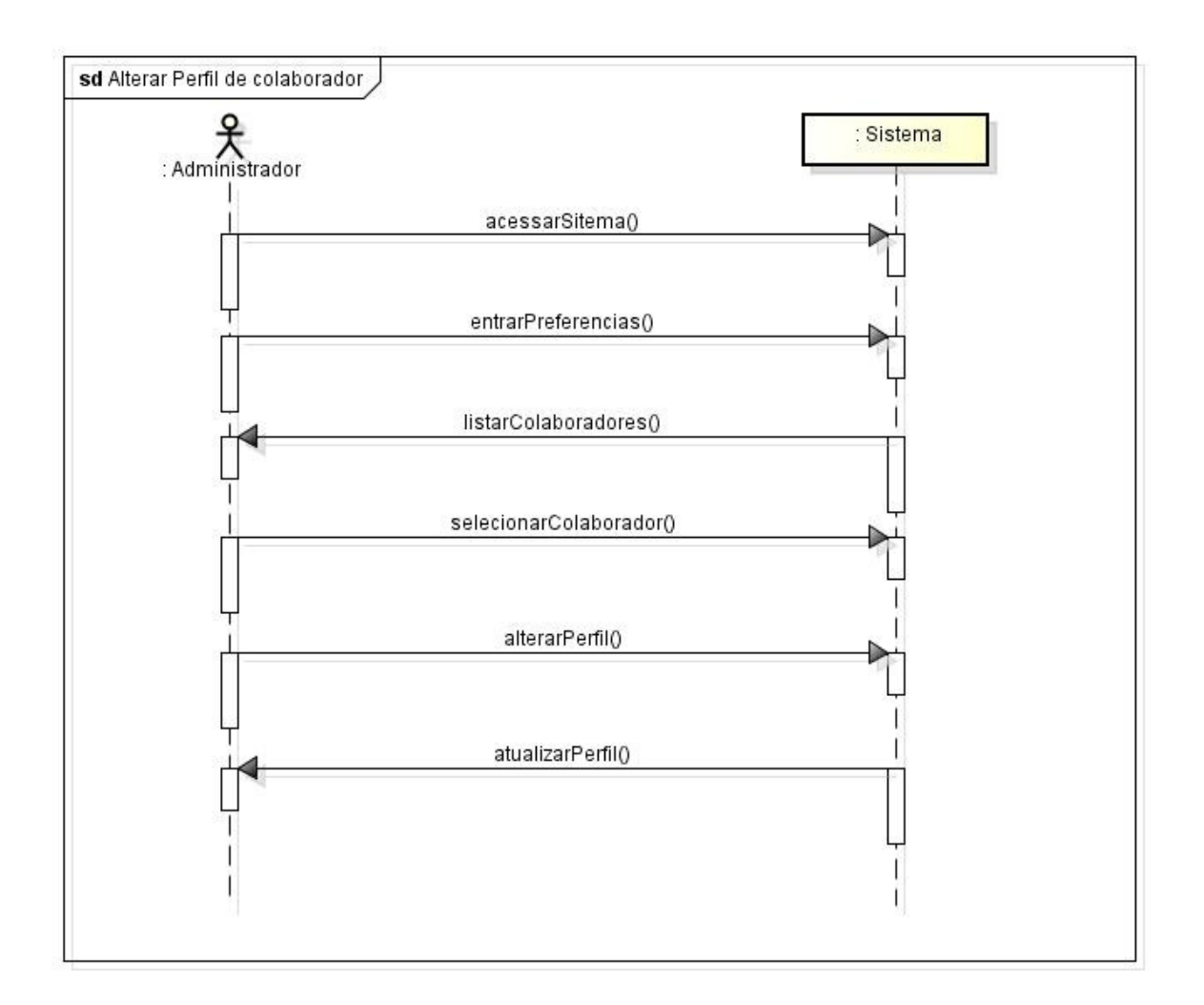

Figura 4.4: Diagrama de Sequência do Sistema para o Caso de Uso Alterar Perfil do Colaborador

#### **Bloquear Perfil do Colaborador**

A figura 4.5 demonstra a interação do Administrador do sistema com o sistema na ação de bloquear o Perfil de um colaborador.

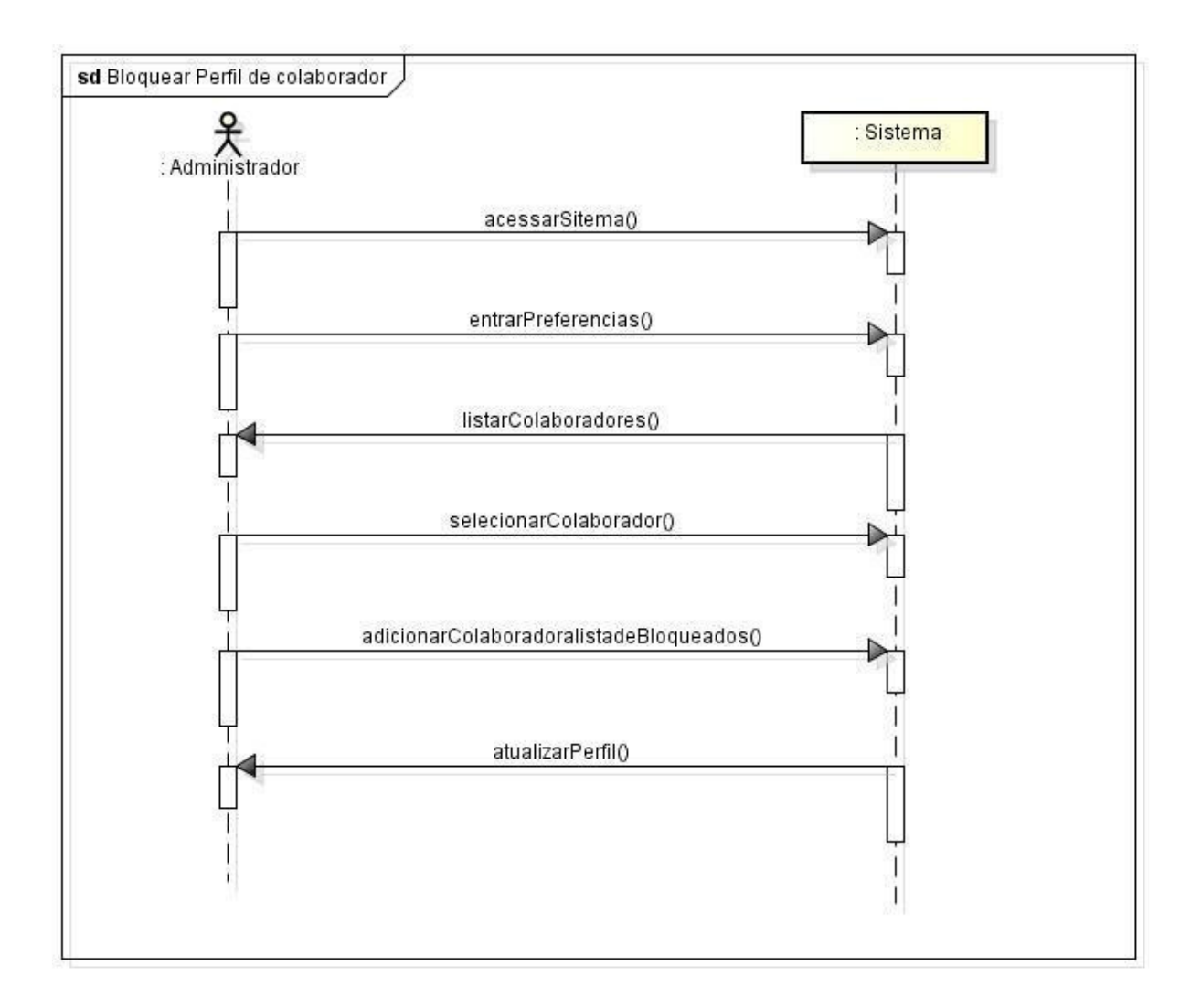

Figura 4.5: Diagrama de Sequência do Sistema para o Caso de Uso Bloquear Perfil do Colaborador

#### **Incluir Material Didático**

A figura 4.6 demonstra a interação do Administrador do sistema com o sistema na tentativa de incluir de um novo material didático na plataforma.

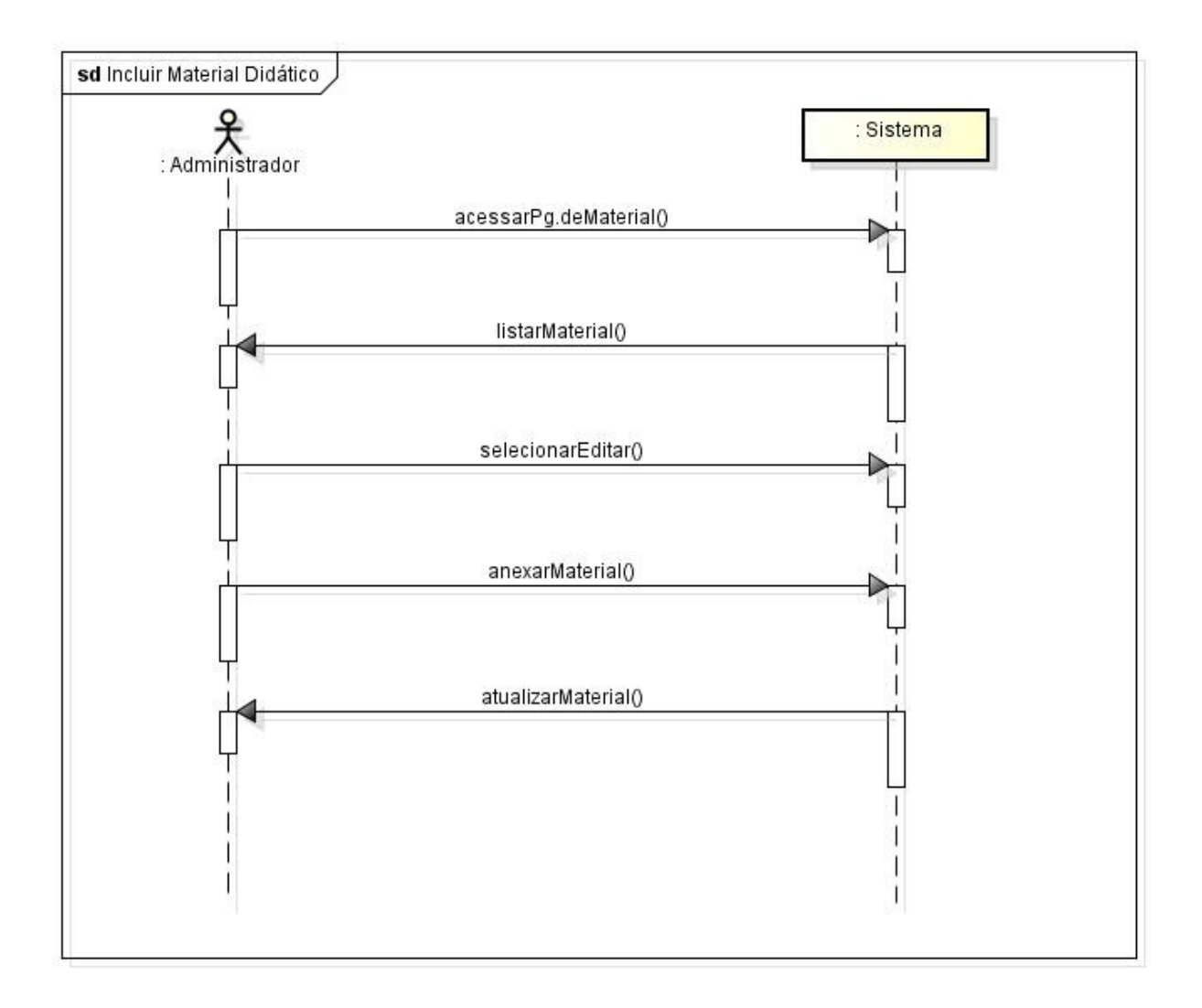

Figura 4.6: Diagrama de Sequência do Sistema para o Caso de Uso Incluir Material Didático

#### **Excluir Material Didático**

A figura 4.7 demonstra a interação do Administrador do sistema com o sistema na tentativa de excluir de um material didático já existente na plataforma.

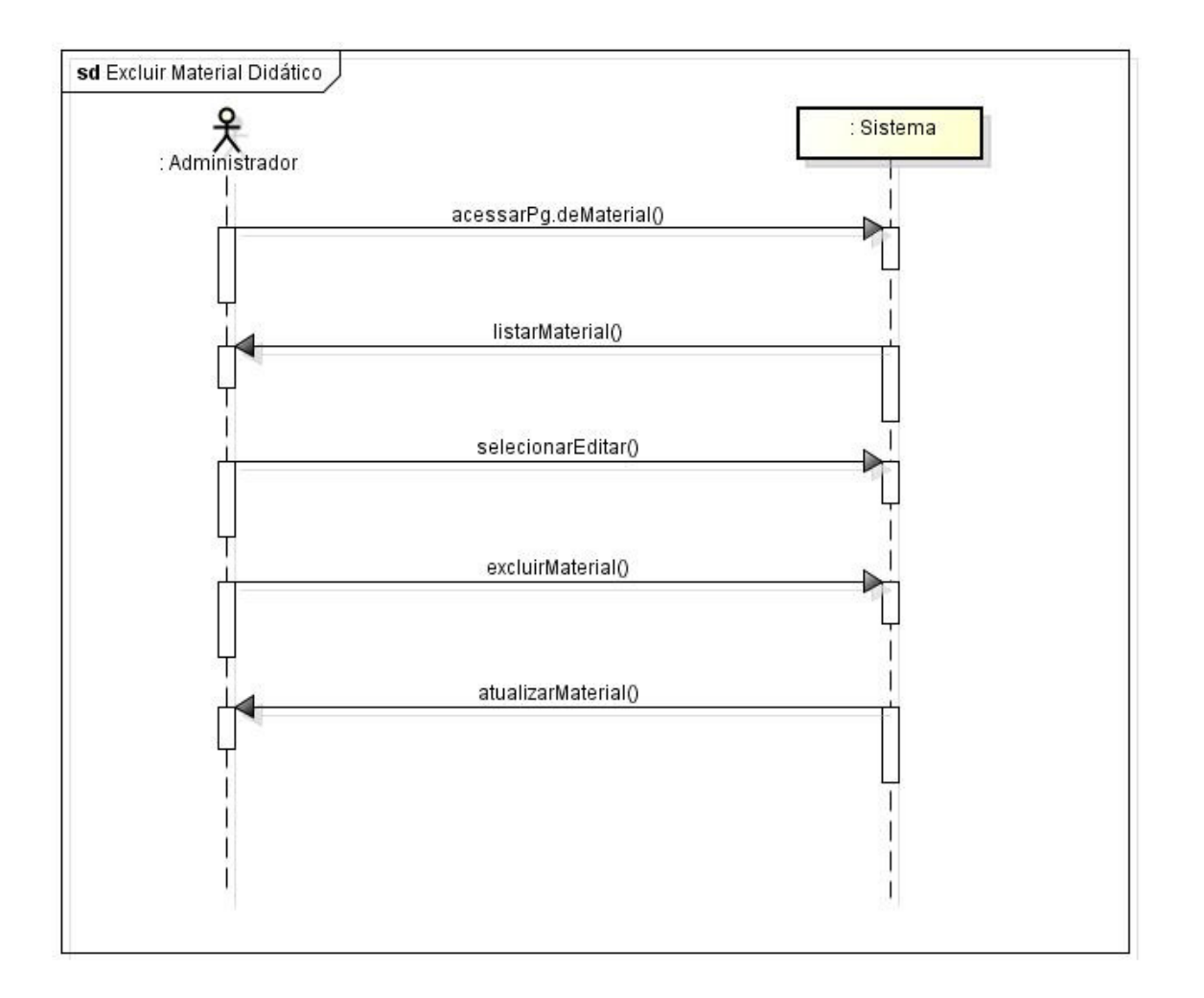

Figura 4.7: Diagrama de Sequência do Sistema para o Caso de Uso Excluir Material Didático

#### **Moderar Fórum**

A figura 4.8 demonstra a interação do Administrador do sistema com o sistema na atividade de moderar o fórum da plataforma.

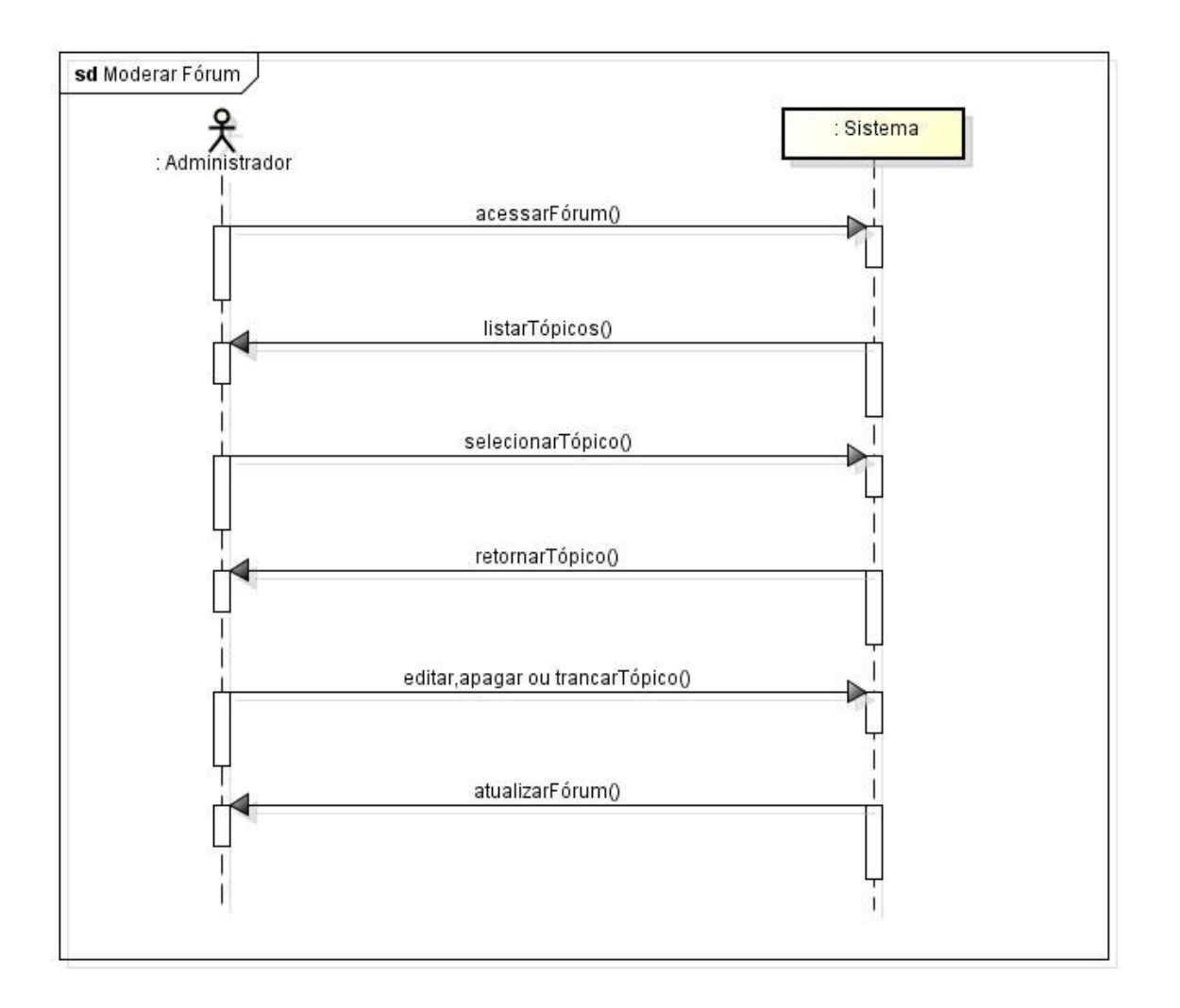

Figura 4.8: Diagrama de Sequência do Sistema para o Caso de Uso Moderar Fórum

#### **Cadastrar Perfil**

A figura 4.9 demonstra a interação de um colaborador com o sistema no momento que está cadastrando um novo perfil na plataforma.

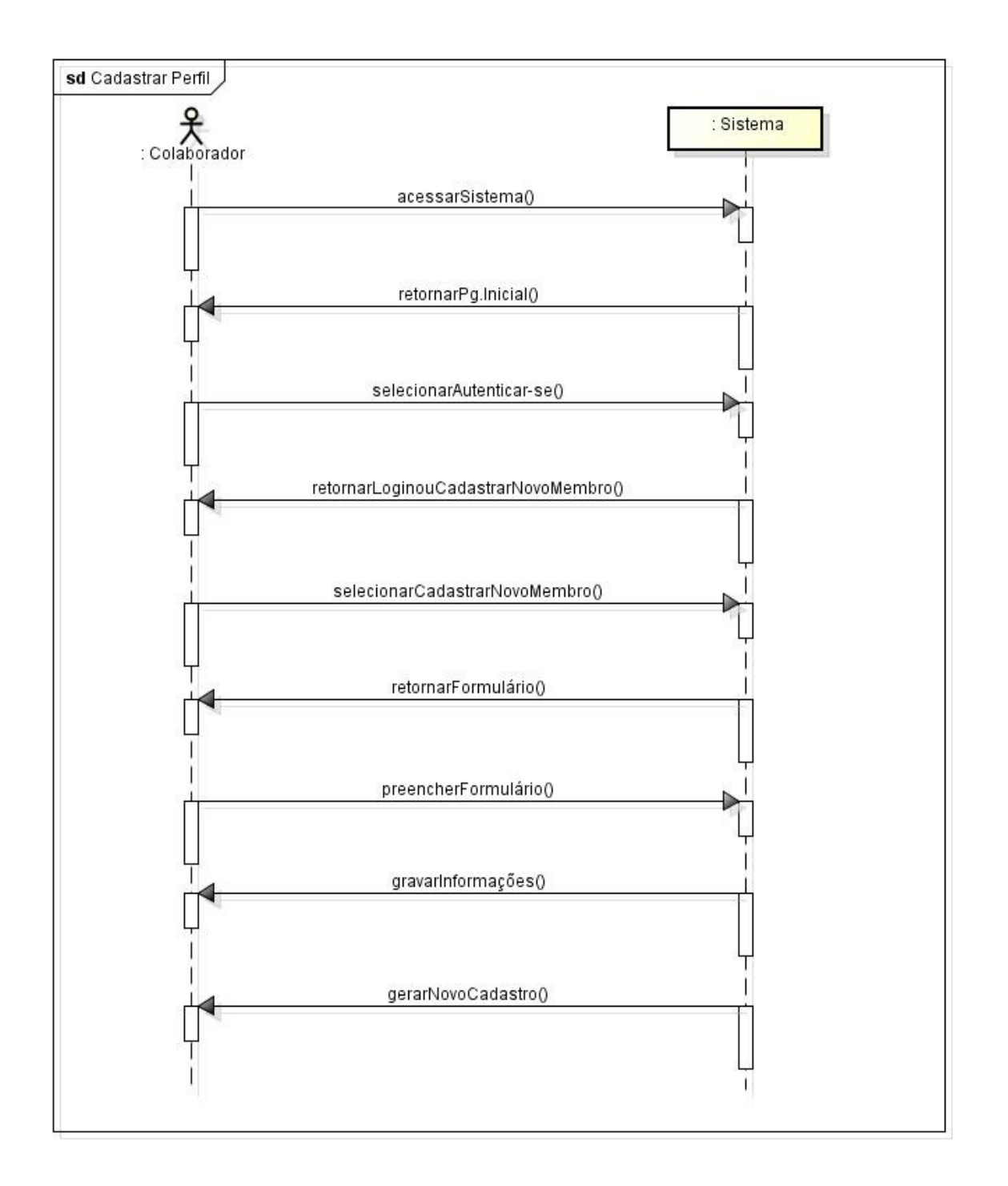

Figura 4.9: Diagrama de Sequência do Sistema para o Caso de Uso Cadastrar Perfil

#### **Copiar Material Didático**

A figura 4.10 demonstra a interação de um colaborador com o sistema quando realiza a cópia do material didático.

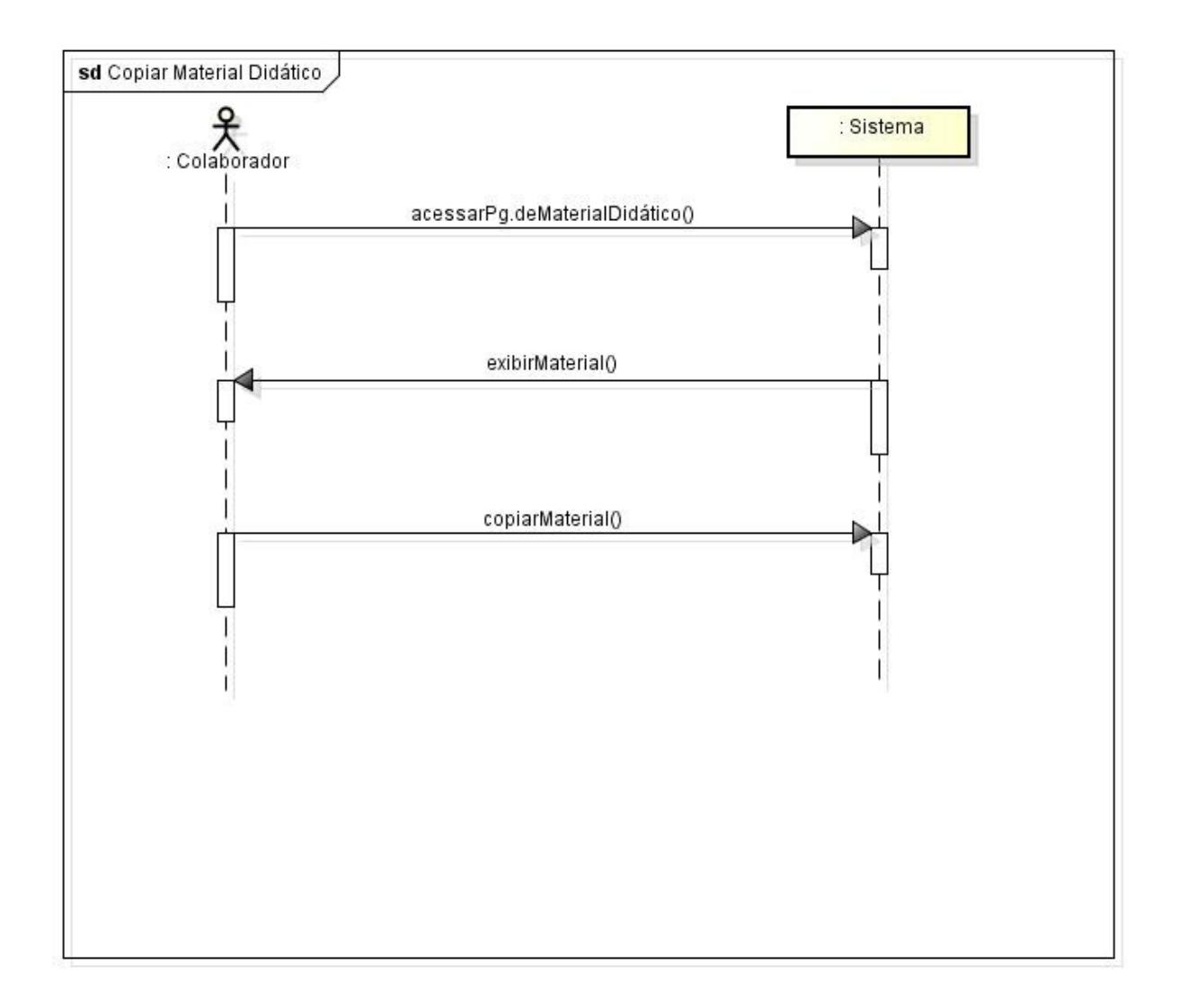

Figura 4.10: Diagrama de Sequência do Sistema para o Caso de Uso Copiar Material Didático

#### **Consultar Script**

A figura 4.11 demonstra a interação de um colaborador com o sistema no momento que está realizando a consulta de um script na plataforma wiki.

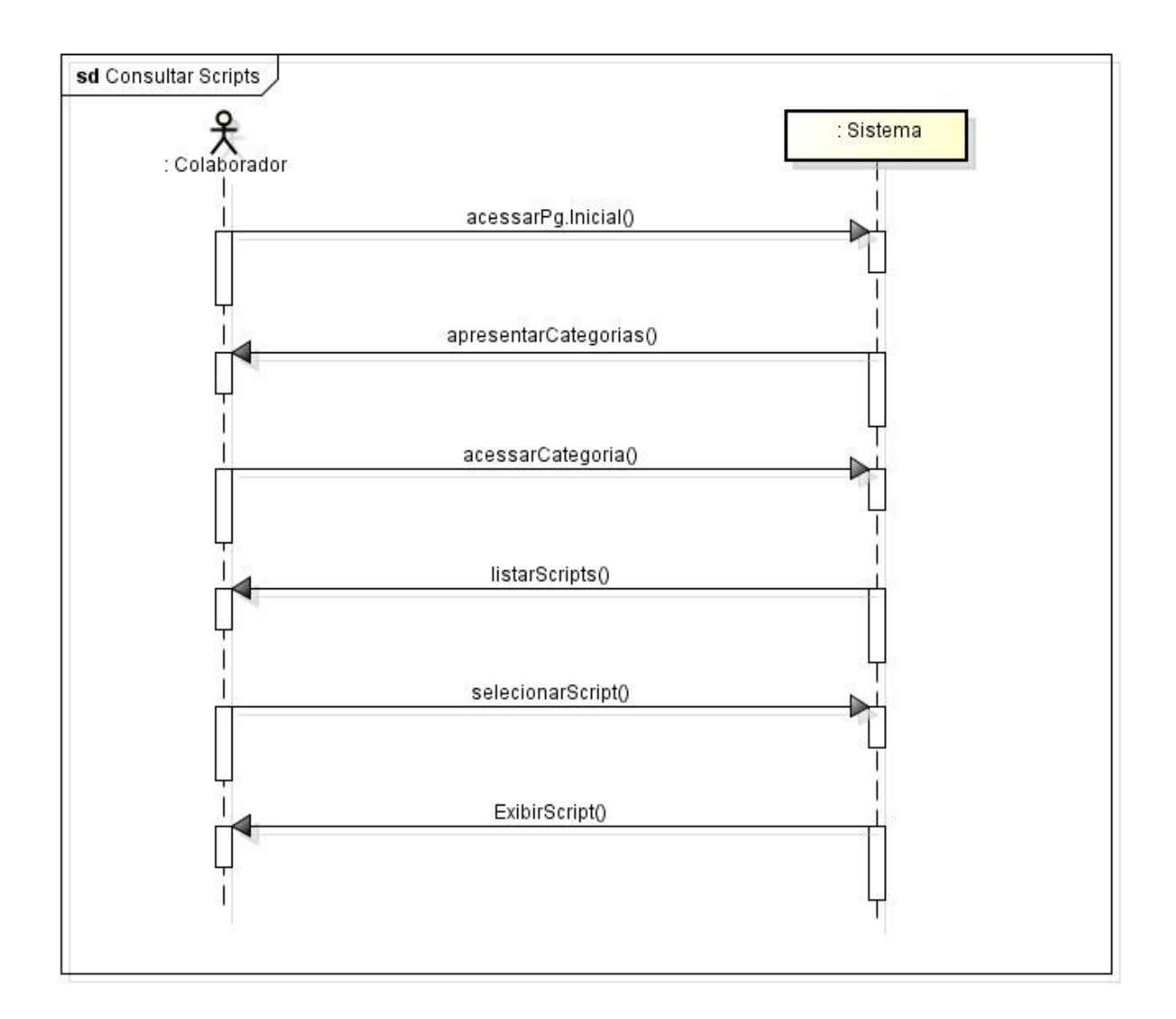

Figura 4.11: Diagrama de Sequência do Sistema para o Caso de Uso Consultar Script

#### **Alterar Script**

A figura 4.12 demonstra a interação de um colaborador com o sistema no instante em que tenta alterar um script já existente na plataforma wiki.

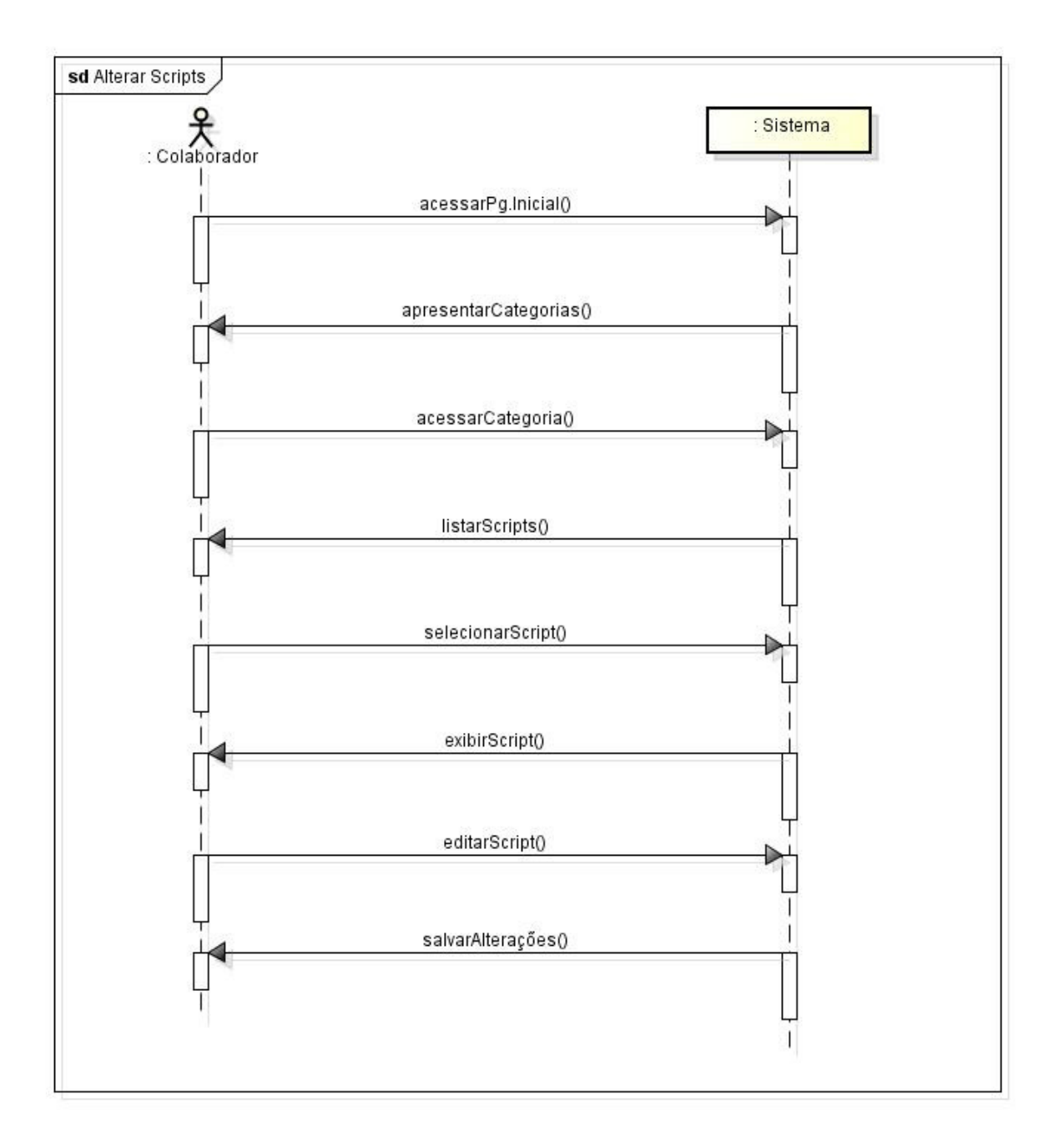

Figura 4.12: Diagrama de Sequência do Sistema para o Caso de Uso Alterar Script

#### **Incluir Script**

A figura 4.13 demonstra a interação de um colaborador com o sistema no instante inclui um novo script na base da plataforma.

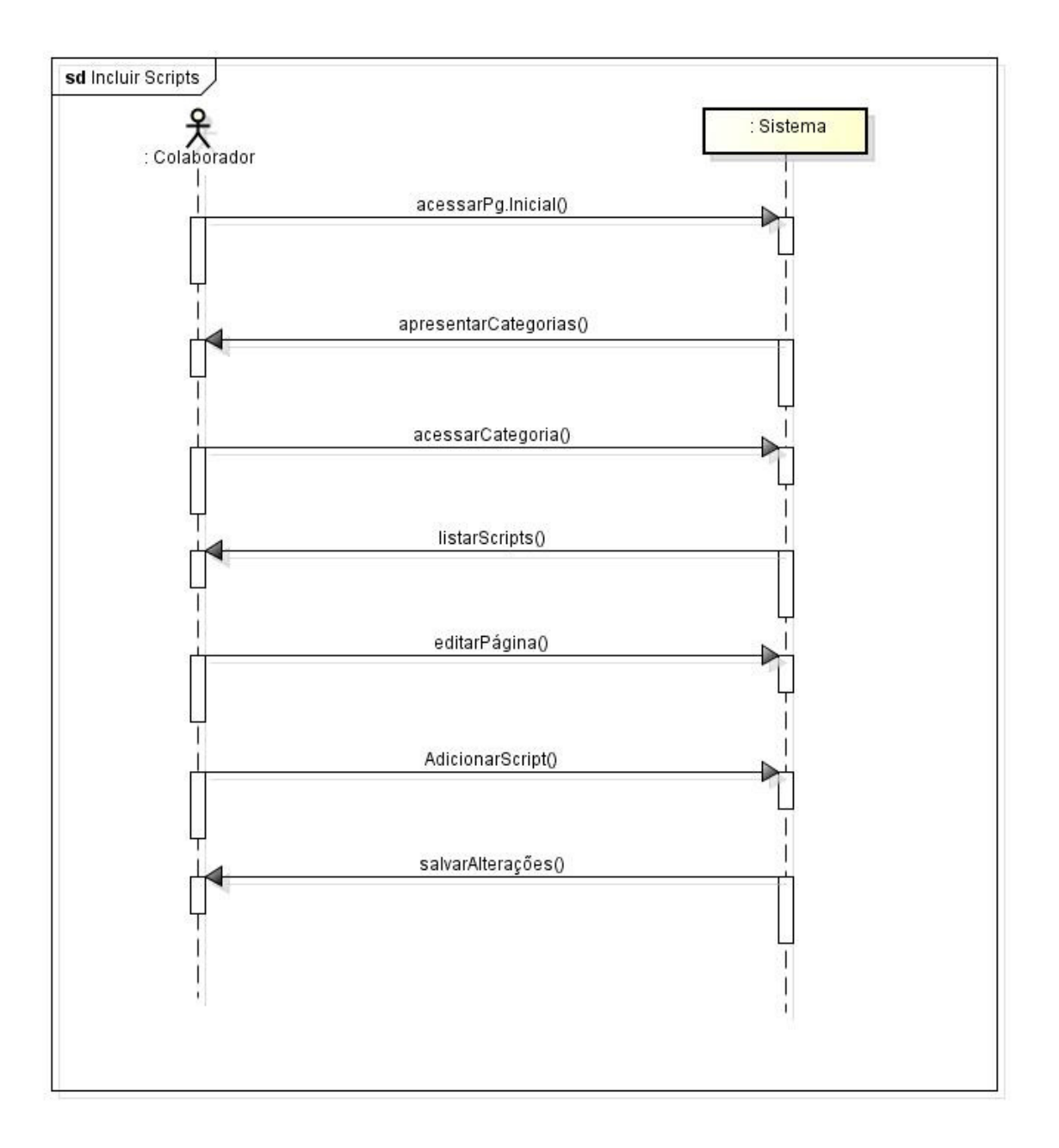

Figura 4.13: Diagrama de Sequência do Sistema para o Caso de Uso Incluir Script

### **Comentar Script**

A figura 4.14 demonstra a interação de um colaborador com o sistema quando inclui um novo comentário abaixo de um script pré-existente.

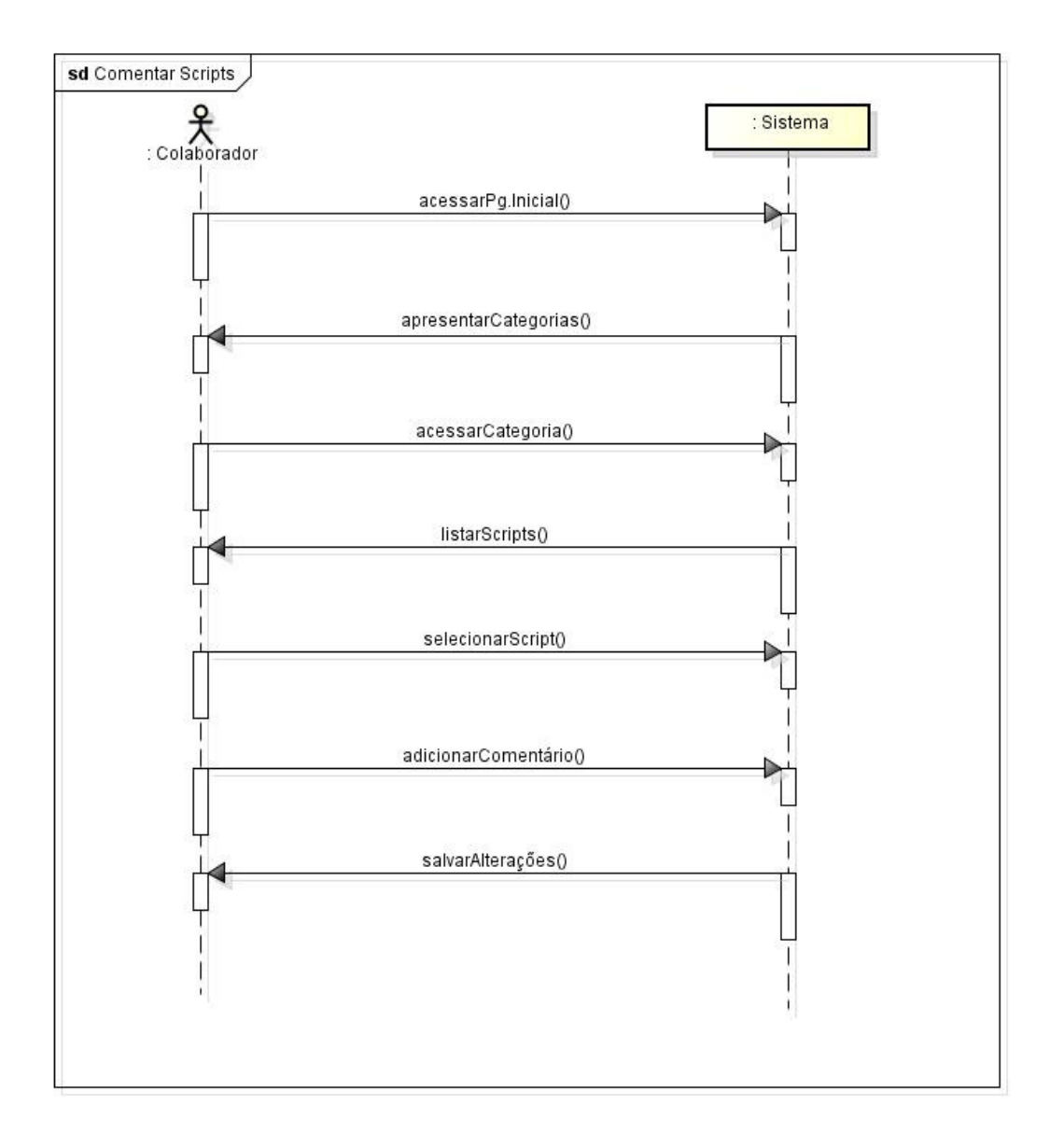

Figura 4.14: Diagrama de Sequência do Sistema para o Caso de Uso Comentar Script

#### **Participar de Fórum**

A figura 4.15 demonstra a interação de um colaborador com o sistema no momento em que está a participar do fórum pertencente ao sistema.

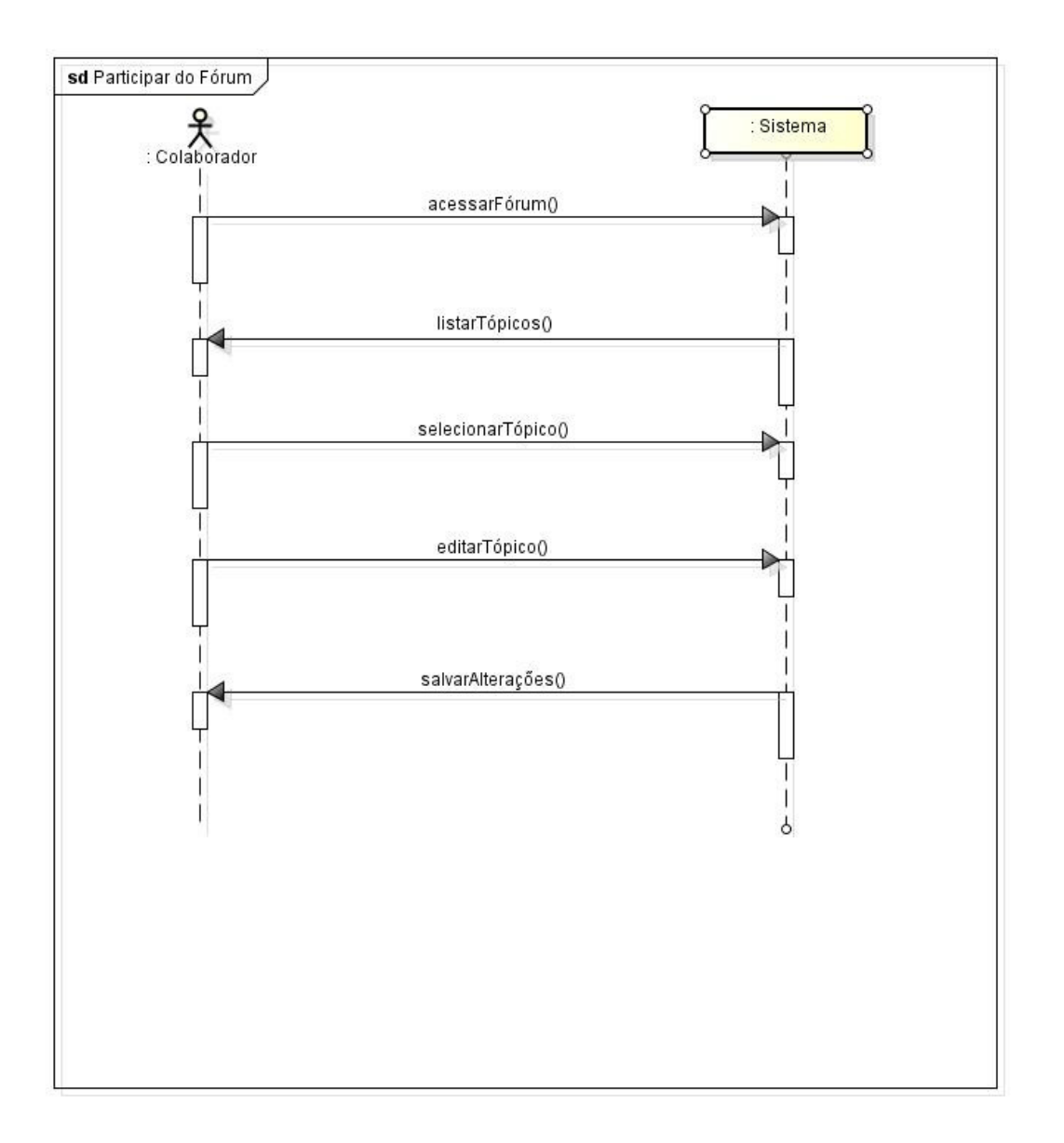

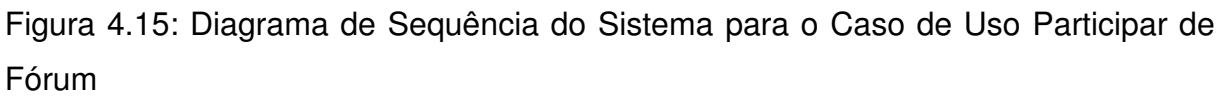

## **4.6 Diagrama de Navegação do Sistema**

A figura 4.16 demonstra como ocorre a navegação no sistema na medida em que o usuário percorre através das páginas da plataforma wiki desenvolvida.

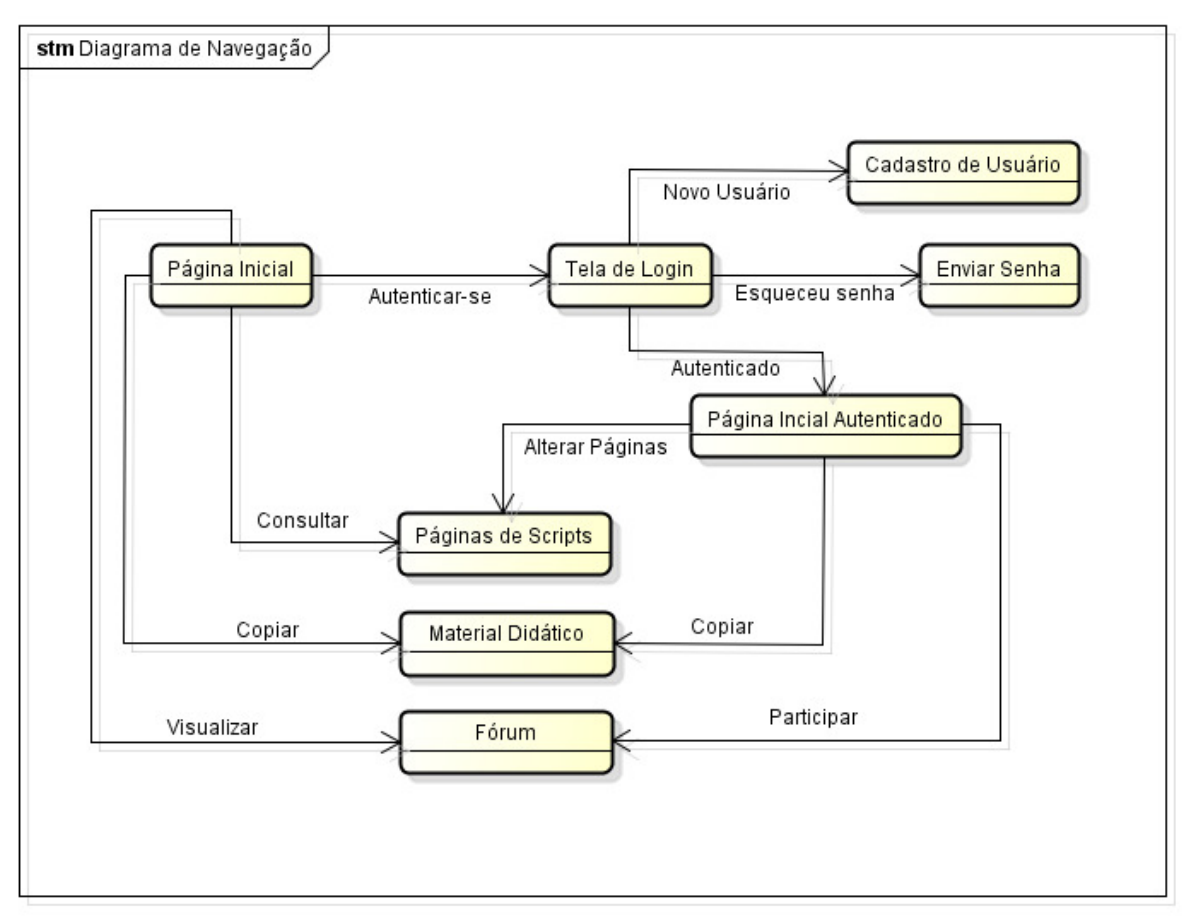

Figura 4.16: Diagrama de Navegação do Sistema

## **4.7 Manual do Sistema**

#### **4.7.1 Tela 1 – Página Inicial**

Ao entrar na wiki, assim como observamos na figura 4.17, vemos como será a página inicial a ser exibida ao usuário. Uma página de saudação com uma sucinta apresentação do conteúdo da wiki. Nela o colaborador terá a possibilidade de se logar ou de navegar através de itens do menu como Material didático, Scripts o Fórum.

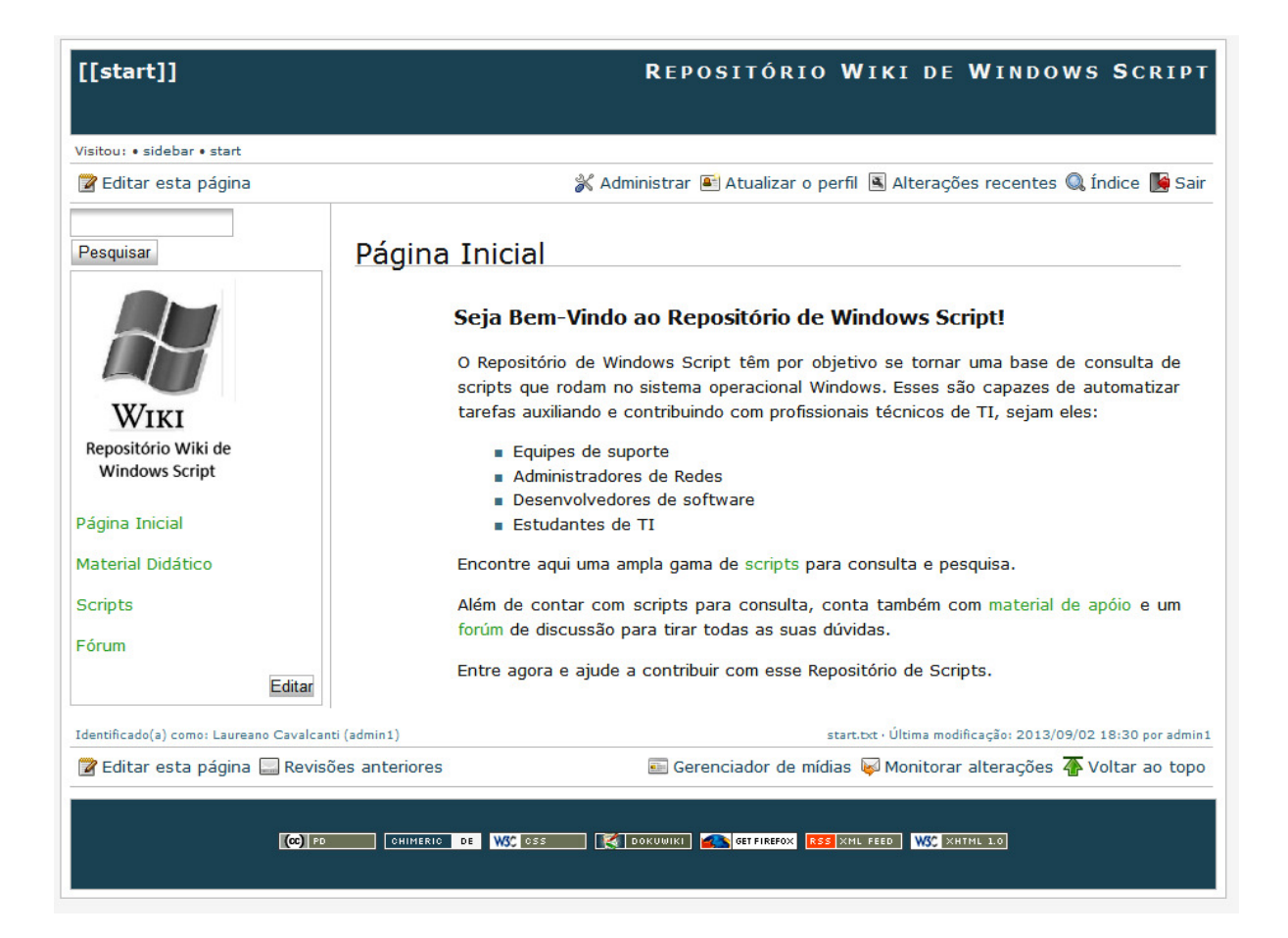

Figura 4.17: Tela do Sistema – Página Inicial

### **4.7.2 Tela 2 – Material Didático 1**

Na página que diz respeito ao Material de Didático, figura 4.18, encontraremos primeiramente apostilas e tutorias que contém um passo a passo de introdução as tecnologias de scripts para windows. O colaborador poderá acessar guias sobre scripts através dos links disponibilizados assim como visualizar vídeos introdutórios para estudar sobre o tema.

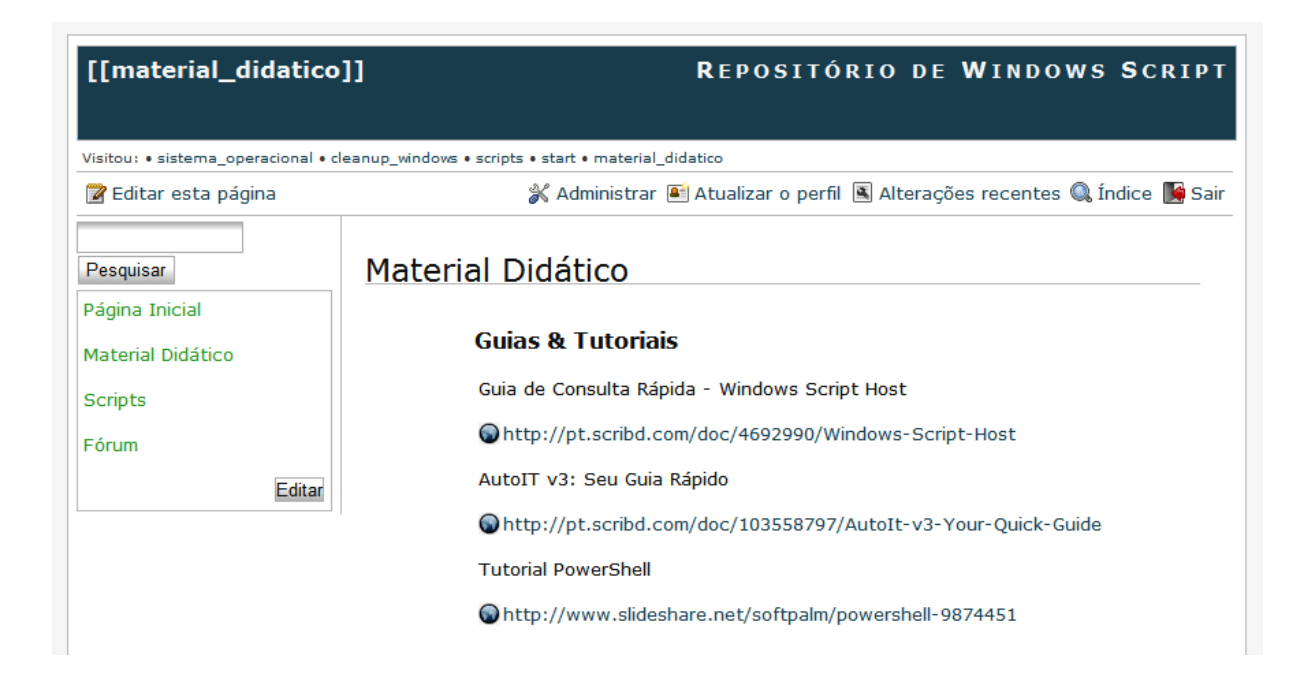

Figura 4.18: Tela do Sistema – Material Didático 1

## **4.7.3 Tela 3 – Material Didático 2**

Nessa mesma página referente ao Material Didático, apresentada na figura 4.19, encontraremos vídeo aulas que também servirão como base para o aprendizado inicial de scripts.

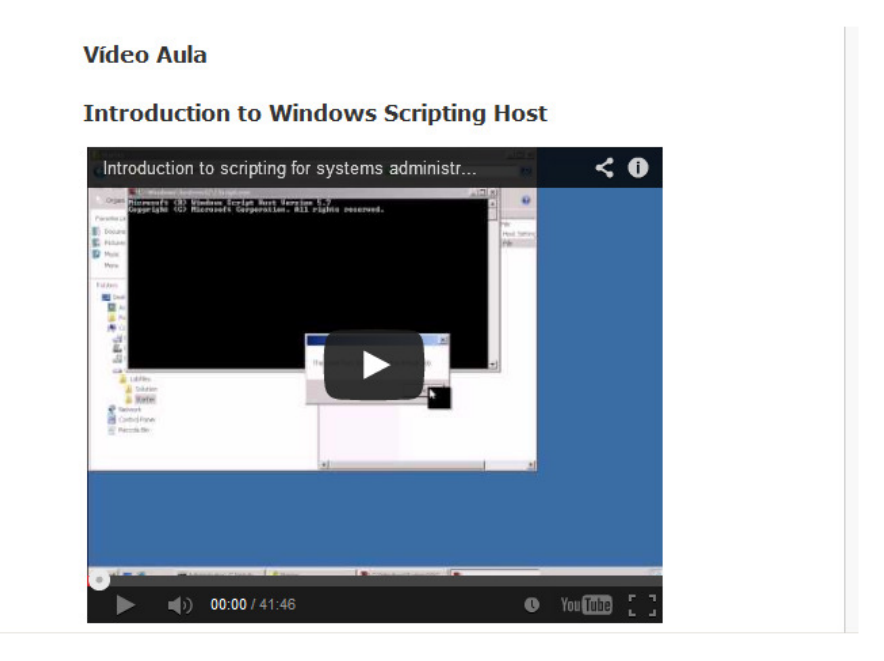

Figura 4.19: Tela do Sistema – Material Didático 2

## **4.7.4 Tela 4 – Scripts 1**

A página referente ao conjunto de scripts, representada na figura 4.20, é o ponto fundamental da wiki, pois é onde ocorre a colaboração. Nessa página os scripts são separados por categorias conforme sua área de atuação. Nela é possível que os usuários consultem scripts já existentes ou acrescentem novos.

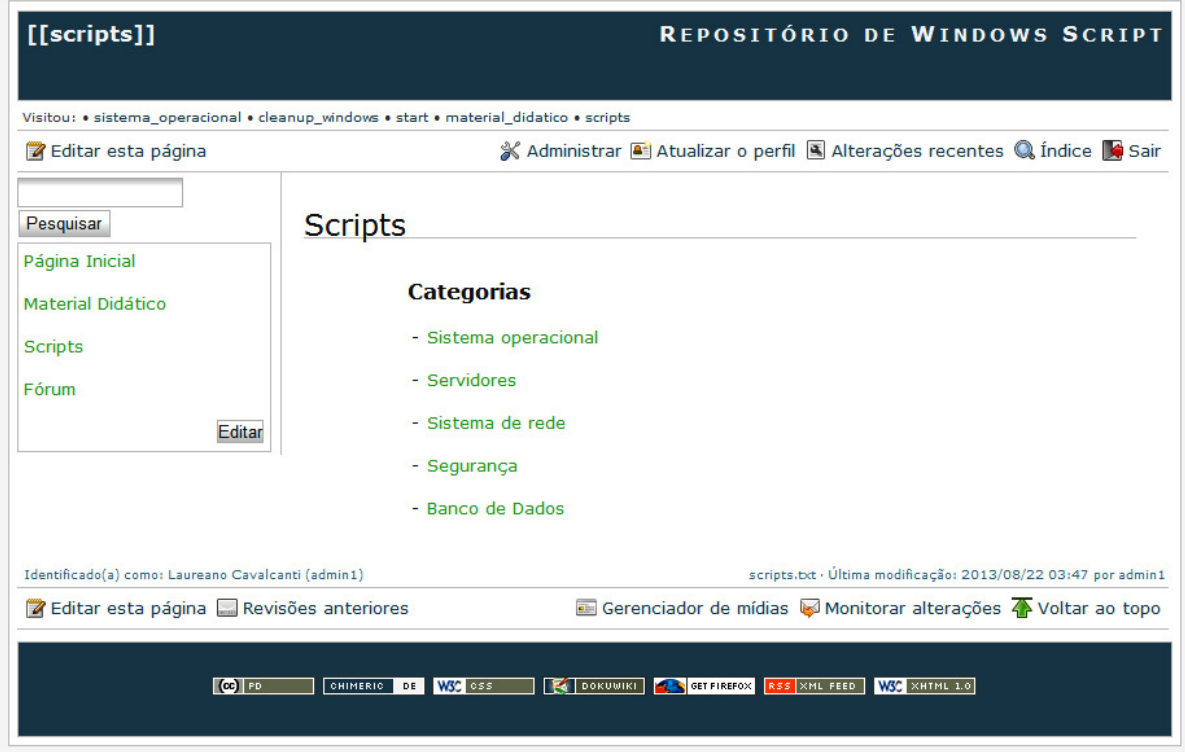

Figura 4.20: Tela do Sistema – Scripts 1

## **4.7.5 Tela 5 – Scripts 2**

Nessa tela, figurara 4.21, é possível verificar o conteúdo de scripts em uma determinada categoria. Ao lado do nome ao qual o script se refere, está a tecnologia em que o script é desenvolvido.

| [[sistema_operacional]]                                                                | REPOSITÓRIO DE WINDOWS SCRIPT                                                                                                    |  |  |  |
|----------------------------------------------------------------------------------------|----------------------------------------------------------------------------------------------------|--|--|--|
| Visitou: • cleanup windows • start • material didatico • scripts • sistema operacional |                                                                                                    |  |  |  |
| <b>Z</b> Editar esta página                                                            | & Administrar <sup>a</sup> Atualizar o perfil <b>A</b> Alterações recentes Q Índice <b>A</b> Sair                                                                          |  |  |  |
| Pesquisar                                                                              | Sistema operacional                                                                                                    |  |  |  |
| Página Inicial<br>Material Didático                                                    | <b>Cleanup Windows - VBScript</b><br>Ping a Range of IP Addresses - VBScript<br>Create a Scheduled Task - VBScript<br><b>Terminate and Restart Explorer.exe - VBScript</b> |  |  |  |
| Scripts                                                                                |                                                                                                    |  |  |  |
| Fórum                                                                                  |                                                                                                    |  |  |  |
| <b>Editar</b>                                                                          | Monitor Percentage of CPU Usage By Process - VBScript                                                                                                    |  |  |  |
|                                                                                        | Stop, Start, Enable or Disable Service - PowerShell                                                                                                    |  |  |  |
|                                                                                        | <b>List Scheduled Tasks - PowerShell</b>                                                                                                    |  |  |  |
|                                                                                        | Get System Install Date - PowerShell                                                                                                    |  |  |  |
| <b>List Installed Hot Fixes - PowerShell</b>                                           |                                                                                                    |  |  |  |
| List Operating System Properties - PowerShell                                          |                                                                                                    |  |  |  |
| Identificado(a) como: Laureano Cavalcanti (admin1)                                     | sistema_operacional.txt · Última modificação: 2013/08/29 21:46 por admin1                                                                                                  |  |  |  |
| Z Editar esta página Revisões anteriores                                               | Gerenciador de mídias Monitorar alterações 4 Voltar ao topo                                                                                                    |  |  |  |

Figura 4.21: Tela do Sistema – Scripts 2

### **4.7.6 Tela 6 – Scripts 3**

Ao escolher o script que se deseja consultar, como vemos na figura 4.22, iremos visualizar essa página em que o código do script é apresentado. Sua sintaxe tem a marcação colorida, o que facilita no seu reconhecimento. Abaixo do script é possível que os colaboradores façam um comentário e atribuam uma nota.

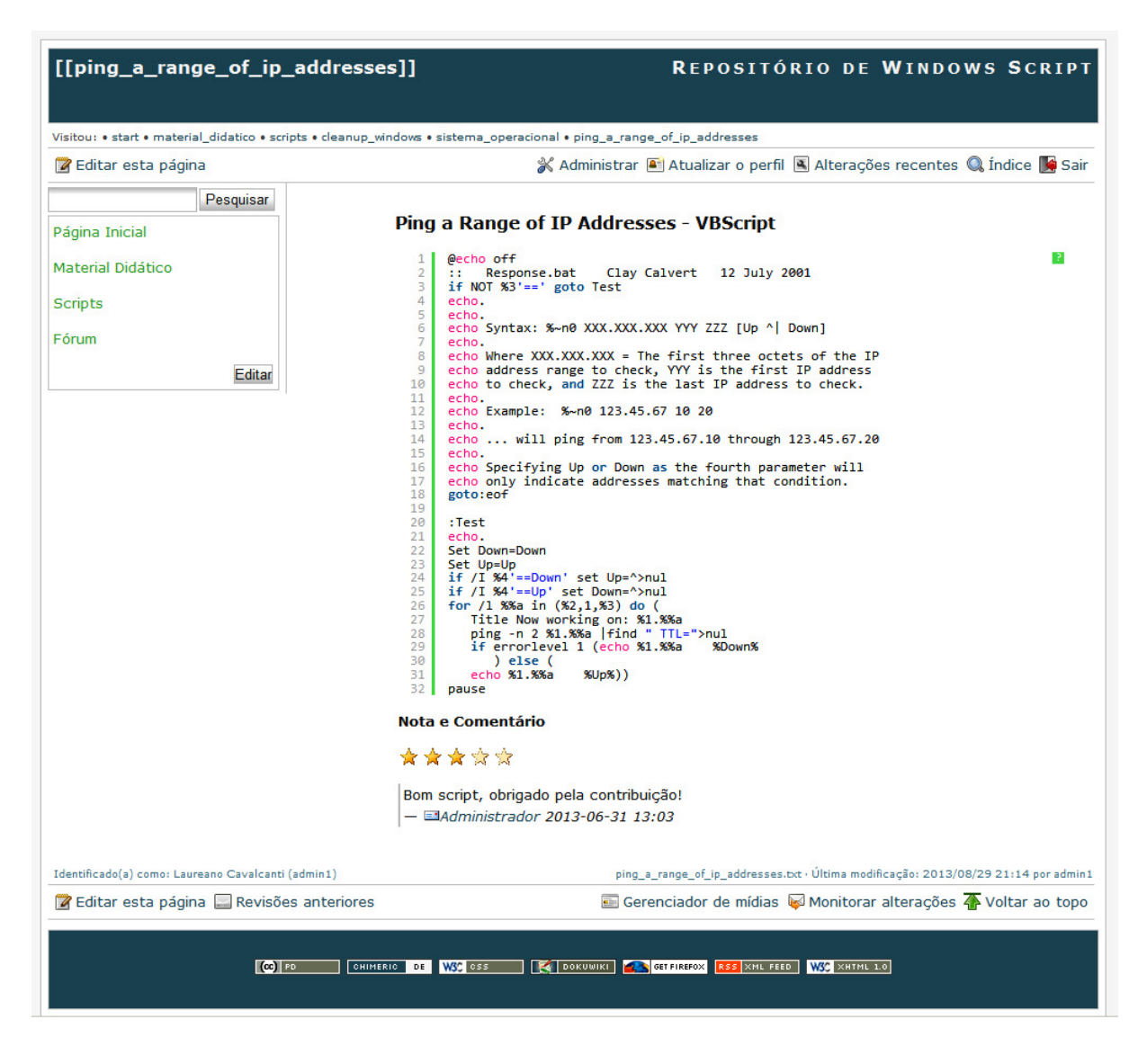

Figura 4.22: Tela do Sistema – Scripts 3

## **4.7.6 Tela 7 – Fórum**

O Fórum, apresentado na figura 4.23, serve como uma forma de se tirar dúvidas de usuários principiantes e como uma forma de se realizar questionamentos em que usuários mais experientes poderão ajudar. Ele é dividido por áreas e conhecimento para facilitar a busca e postagem de novos tópicos.

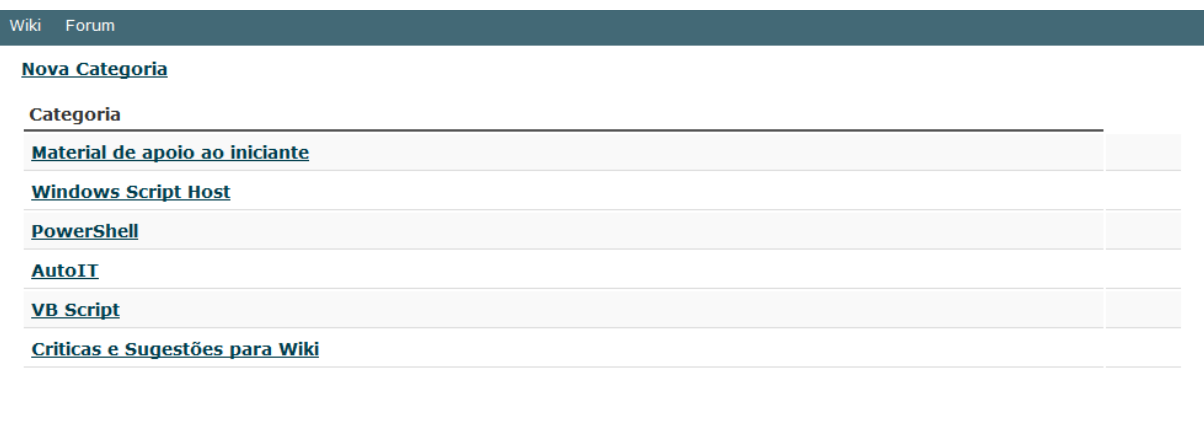

Figura 4.23: Tela do Sistema – Fórum

CAKEPHP POWER

## **Capítulo 5**

#### **5.1 Conclusões**

Os ambientes de Tecnologia da Informação a cada dia tornam-se cada vez mais ricos e complexos. É demandado muito tempo e trabalho para criá-los e mantê-los em ordem de forma a não causarem prejuízos no dia-a-dia de uma empresa ou corporação.

Observando esse cenário, o sistema do projeto descrito nessa monografia busca auxiliar os estudantes e os profissionais de Tecnologia da Informação de modo a disponibilizar na internet uma ferramenta simples e dinâmica de consulta de scripts capazes de automatizar tarefas.

Devido a sua flexibilidade, no sentido de possibilitar a inclusão e a alteração de scripts de modo fácil e interativo, a tecnologia Wiki foi escolhida para moldar o sistema.

O intuito é que esse sistema não seja apenas uma ferramenta de consulta, com um número de scripts fixo ou estático, mas sim uma ferramenta que seja aberta a consulta, ao aprendizado e a colaboração visando que haja sempre novas pessoas incluindo scripts e contribuindo dessa maneira com a comunidade tecnológica.

## **5.2 Recomendações para Trabalhos Futuros**

A partir do que foi elaborado nesse trabalho espera-se que o sistema sirva de base, assim como outros sistemas semelhantes, para que a colaboratividade seja cada vez mais difundida através da internet. Pois é ela, a colaboratividade, a maior arma que temos para espalhar o conhecimento em um ambiente público como a internet.

É de extrema importância que exemplos como estes sejam seguidos para que a disseminação do conhecimento chegue até todos que busquem por ele sem discriminações ou restrições.

Sistemas futuros que se baseiam no sistema atual desenvolvido devem se aprofundar mais e mais no assunto de forma disponibilizarem o aprendizado a aqueles que buscam pela informação. Devemos sempre ter em mente que colaborar é compartilhar o saber.

# **Bibliografia**

[AE08] Richard Heigl Alexander Warta Anja Ebersbach, Markus Glaser, Wiki: Web Collaboration, Springer, 2008.

[Coh07] Brian Chatfield, The Complete Guide to Wikis, Atlantic Publishing, 2009.

[Hob07] Mark S. Choate, Professional Wikis, Wrox, 2007.

[Moh01] Bo Leuf, The Wiki Way: Quick Collaboration on the Web, Atlanta Book Company, 2001.

[Pat07] Craig Larman, Utilizando UML e Padrões, Bookman, 2007.

[Nat10] Adam Nathan, Wikipédia, Novatec, 2010.

[Bor00] Gunter Born, Microsoft Windows Script Host 2.0 Developer's GuideMicrosoft Press, 2000.

[Soe99] Dino Esposito, Windows Script Host Programmer's Reference, Wrox, 1999.

[Vor01] Peter G. Aitken, Windows Script Host, Prentice Hall, 2001.

[Kop08] Tyson Kopczynski, Windows Powershell - Autorizado, Ciência Moderna, 2008.

[Pop13] Ed Wilson, Windows PowerShell 3.0 Step by, Zig Group, 2013.

[Zor11] Bruce Payette, Windows PowerShell in Action, Manning, 2011.

[Lok13] Emilio Aristides de Fez Laso, Instant Autolt Scripting, PACKT, 2013.

[Sat07] Andy Flesner, AutoIt v3: Your Quick Guide, O'Reilly Media, 2007.

[Caj00] Jesse M. Torres, Windows Admin Scripting Little Black Book, Coriolis, 2000.

[Gob07] Adrian Kingsley Hughes, VBScript Programmer's Reference, Wrox, 2007.

[Wap09] Ed Wilson, Microsoft VBScript Step by Step, Microsoft Press, 2009.

[Tor09] William Stanek, Microsoft PowerShell, VBScript and JScript Bible, John Wiley & Sons, 2009.

# **Índice**

AutoIT, 3, 10, 13, 14, 15 BATCH, 12 Dokuwiki, 16 MediaWiki, 16, Microsoft, 2, 3, 4, 5, 6, 7, 8, 8, 9, 10, 12, 13, 14 Microsoft Windows, 2, 3, 5, 14 Script Center, 5, 7, 8 Scripts Brasil, 4, 6 Sistemas Repositórios de Scripts, 4 VBScript, 3 Wiki, 2, 3, 4, 10, 11, 16, 17, 18, 21, 22, 23, 24, 25, 26, 27, 28, 29, 30, 31, 32, 43, 47, 48, 51, 56 Wikipédia, 11, 16, 18 Windows 98, 12 Windows Power Shell, 3, 5, 10, 11 Windows Script Host, 6, 10, 12, 13 Windows Server 2008, 13 WSH, 12